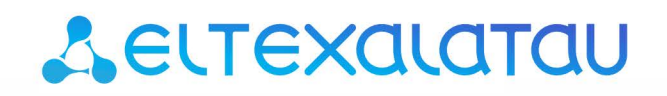

Комплексные решения для построения сетей

# **SMG-200 SMG-500**

Руководство по настройке офисных АТС Версия ПО 3.16.0

# СОДЕРЖАНИЕ

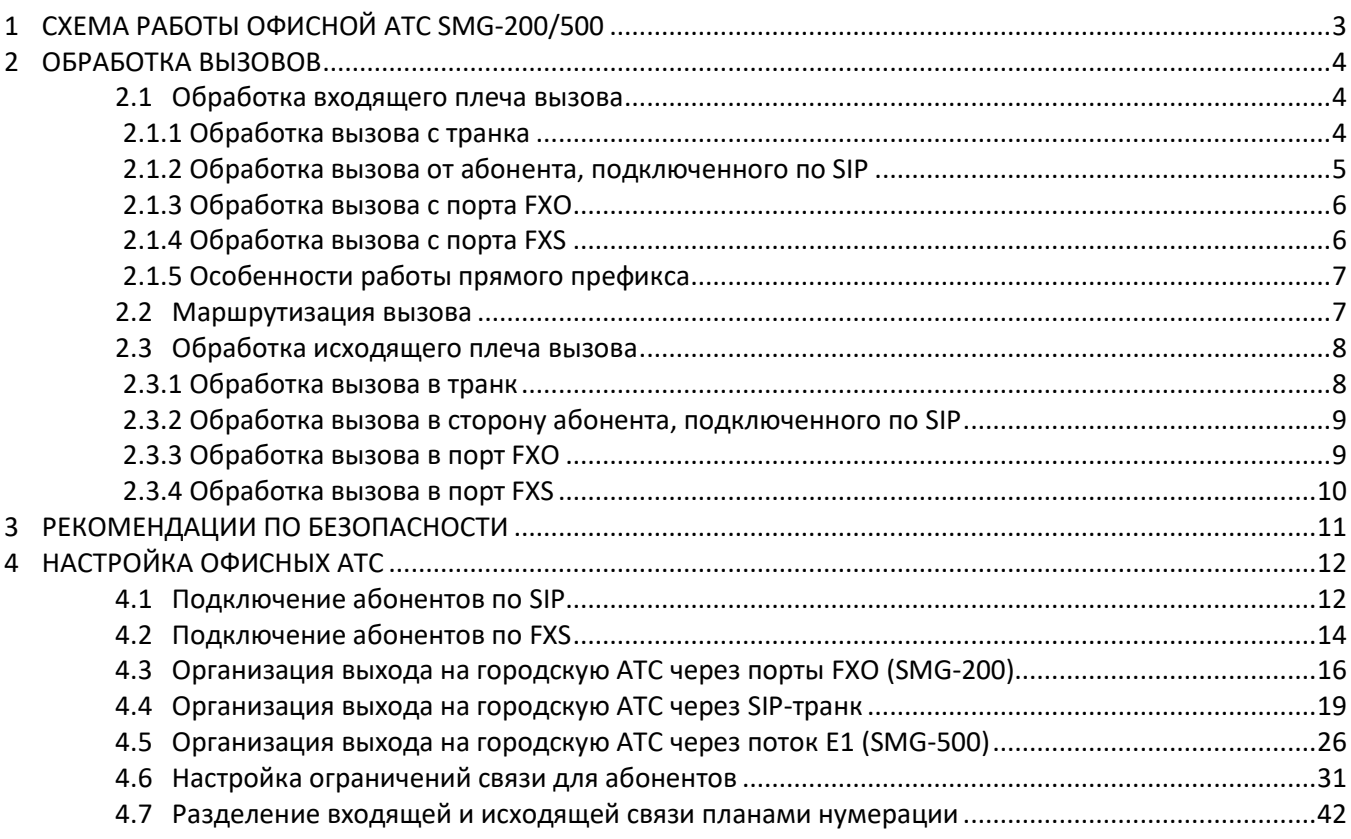

# <span id="page-2-0"></span>**1 СХЕМА РАБОТЫ ОФИСНОЙ АТС SMG-200/500**

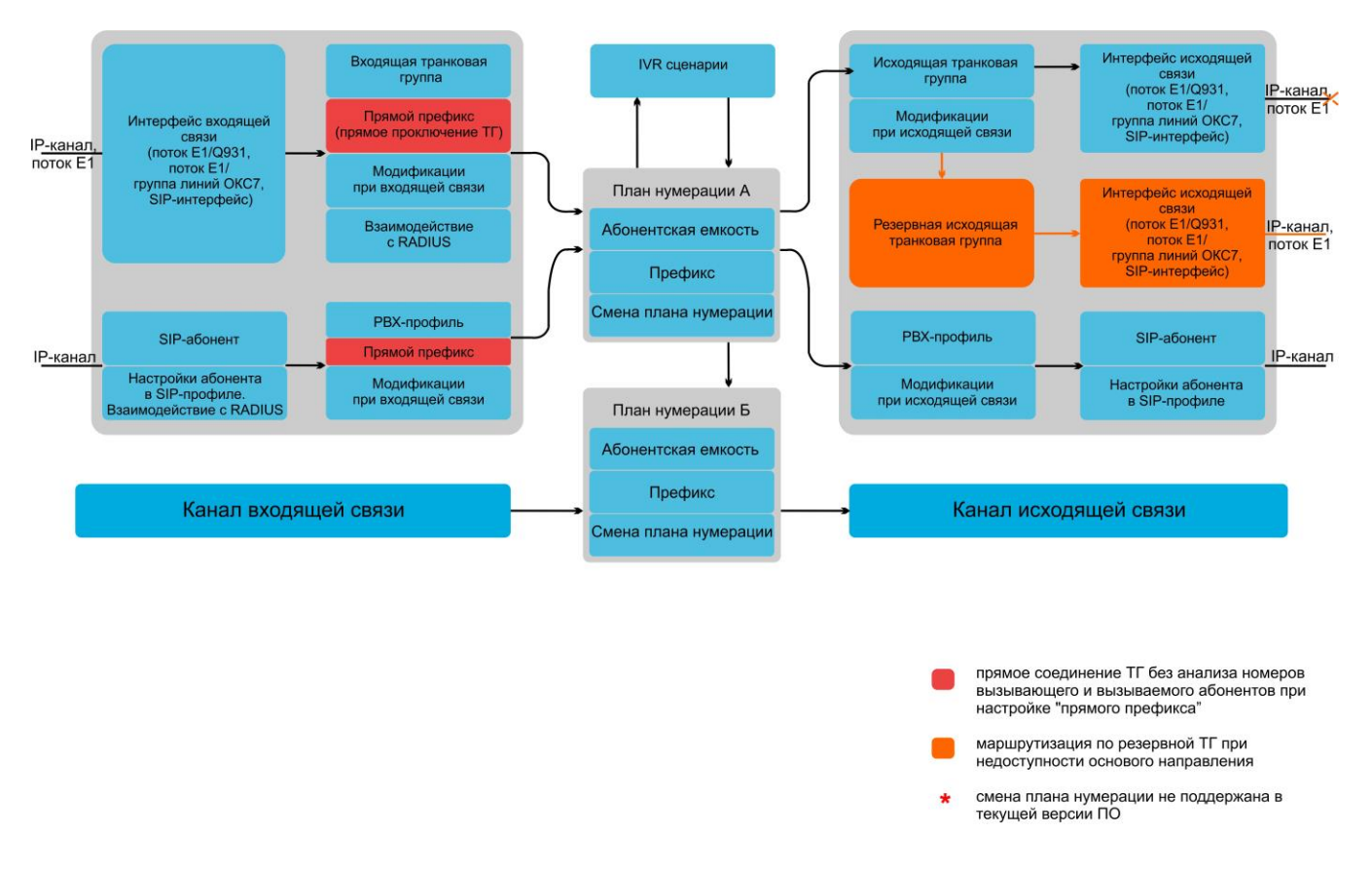

На рисунке 1 показана взаимосвязь параметров маршрутизации, абонентов и СЛ.

Рисунок 1 — Взаимосвязь параметров маршрутизации, абонентов и СЛ

В данном руководстве термины "входящий вызов" и "исходящий вызов" используются при рассмотрении плеч вызова относительно SMG. Если инициирующий телефонное соединение запрос приходит на SMG от взаимодействующего устройства, то это входящий вызов (или входящее плечо вызова). Если инициирующий запрос создаёт сам SMG и отправляет на взаимодействующее устройство, то это исходящий вызов (или исходящее плечо вызова).

# <span id="page-3-0"></span>**2 ОБРАБОТКА ВЫЗОВОВ**

Обработка вызовов производится в три этапа:

1. Обработка входящего плеча вызова. На этом этапе определяется входящий интерфейс, осуществляется проверка возможности совершения вызова с интерфейса, вызова в RADIUS и модификация номеров перед маршрутизацией;

2. Маршрутизация вызова. На этом этапе осуществляется поиск префикса плана нумерации по А и Б номерам, с которыми пришёл вызов, с учётом модификаций, применённых к ним на этапе обработки входящего плеча вызова. Если префикс был найден, вызов передаётся в исходящее плечо;

3. Обработка исходящего плеча вызова. На этом этапе определяется исходящий интерфейс, осуществляется проверка возможности совершения вызова с интерфейса, вызова в RADIUS и модификация номеров перед передачей их на взаимодействующее устройство.

# <span id="page-3-1"></span>**2.1 Обработка входящего плеча вызова**

### <span id="page-3-2"></span>**2.1.1 Обработка вызова с транка**

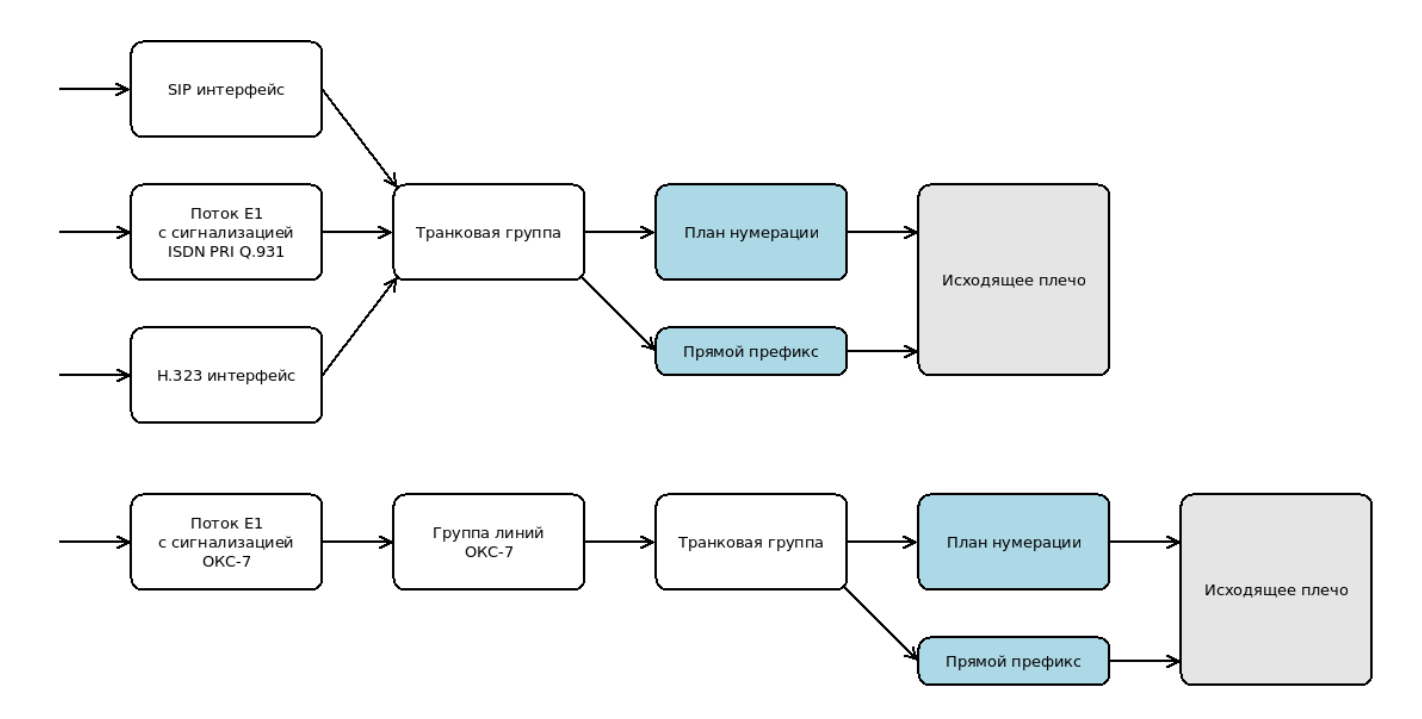

Входящий вызов поступает на интерфейс — поток Е1 с сигнализацией Q.931, поток E1 с сигнализацией ОКС-7 (группу линий ОКС-7), интерфейс SIP или H.323. Также транковым может считаться вызов на порт FXO при условии, что существует транковая группа с привязанными к ней линиями FXO. Особенности вызова на FXO описаны в разделе [2.3.3.](#page-8-1)

Основными параметрами интерфейсов, определяющими дальнейшую обработку вызова, являются:

- ‐ Транковая группа. Определяет транковую группу, привязанную к интерфейсу. Каждый интерфейс для успешной обработки вызова должен быть связан с транковой группой.
- ‐ План нумерации. Определяет план нумерации, в который попадёт входящий вызов при отработке маршрутизации.

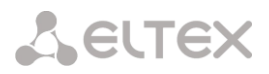

В настройках привязанной к интерфейсу транковой группы обрабатываются параметры входящей связи. Основными параметрами, влияющими на последующее прохождение вызова, являются:

- ‐ Запрет входящих вызовов. Если запрет установлен, вызов завершается;
- ‐ Прямой префикс. При указании прямого префикса проверка номера по плану нумерации пропускается, и вызов сразу маршрутизируется в указанный префикс;
- ‐ Профиль RADIUS. Если указан, то на сервер RADIUS, связанный с выбранным профилем, будет отправлен запрос о возможности совершения вызова. Если сервер RADIUS откажет в соединении, то вызов на этом завершится;
- ‐ Модификаторы входящей связи. При указании таблицы модификации будет произведён анализ номера по выбранному типу и, при наличии подходящих правил в таблице модификаций, будут произведены соответствующие изменения номера перед маршрутизацией вызова.
- Затем вызов попадает в план нумерации. План нумерации, в который попадёт вызов, указывается в соответствующих настройках интерфейса:
	- для SIP и H.323 в настройках SIP- и H.323 интерфейсов;
	- для потока E1 с сигнализацией Q.931 в настройках потока E1;
	- для потока E1 с сигнализацией ОКС-7 в настройках группы линий ОКС-7.

### <span id="page-4-0"></span>**2.1.2 Обработка вызова от абонента, подключенного по SIP**

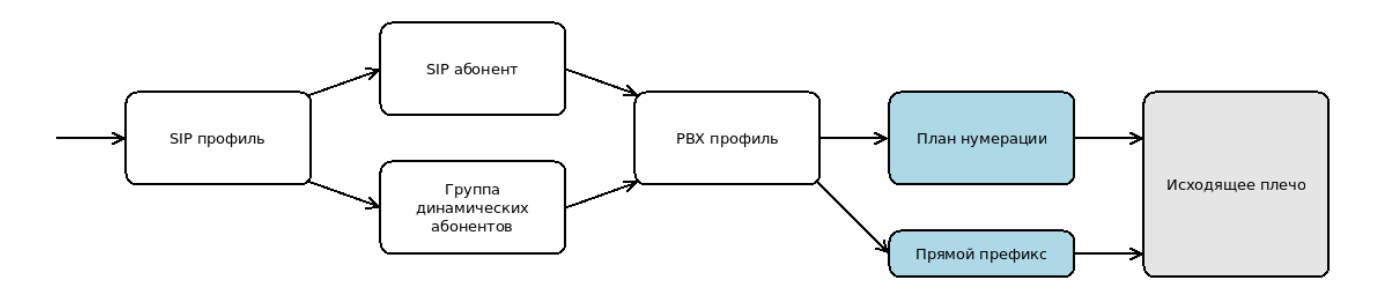

Входящий вызов поступает на SIP-профиль. Если в настройках SIP-профиля указан входящий профиль RADIUS, то на сервер RADIUS, связанный с выбранным профилем, будет отправлен запрос о возможности совершения вызова. Если сервер RADIUS откажет в соединении, то вызов на этом завершится.

После этого по базе регистраций или настроенным привязкам по IP происходит поиск учётной записи абонента SIP или абонента из группы динамических абонентов. К каждой учётной записи абонента привязываются PBX-профиль и план нумерации. На дальнейшее прохождение вызова влияют, в первую очередь, следующие настройки PBX-профиля:

- Прямой префикс в настройках PBX-профиля;

- Модификаторы CdPN для входящей связи в настройках PBX-профиля;

- Модификаторы CgPN для входящей связи в настройках PBX-профиля.

Работа настроек аналогична таким же настройкам для транковых групп (см. раздел *[Обработка вызова с транка](#page-3-2)*).

Затем вызов попадает в план нумерации. План нумерации, в который попадёт вызов, указывается в настройках SIP-абонента или группы динамических абонентов.

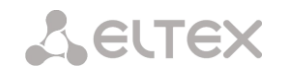

#### <span id="page-5-0"></span>**2.1.3 Обработка вызова с порта FXO**

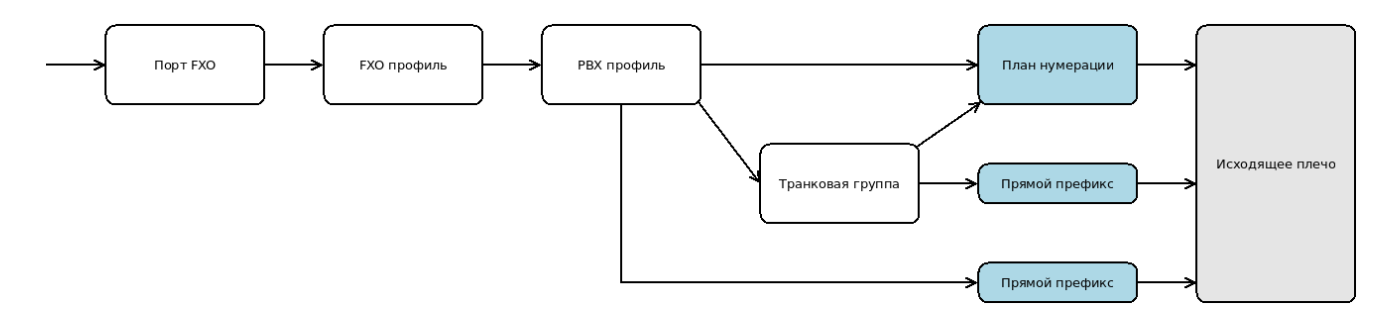

Для вызова, поступающего на порт FXO, первым значимым параметром является опция "Горячая линия" в настройках порта. Из этой настройки заполняется Б-номер для дальнейшей маршрутизации. А-номер заполняется либо из принятого АОН, либо из настройки "Номер".

Далее производится обработка настроек секций "Входящая связь" из привязанного к порту профиля FXO и затем из привязанного к порту PBX профиля. Важными настройками FXO- и PBXпрофиля, влияющими на прохождение вызова, будут следующие:

- RADIUS-профиль в настройках FXO-профиля;
- Прямой префикс в настройках PBX-профиля;

- Модификаторы CdPN для входящей связи в настройках PBX-профиля;

- Модификаторы CgPN для входящей связи в настройках PBX-профиля.

Работа настроек аналогична таким же настройкам для транковых групп (см. раздел *[Обработка вызова с транка](#page-3-2)*).

Если есть транковая группа, к которой привязан порт, осуществляется обработка настроек транковой группы, как для прочих вызовов с транков.

Затем вызов попадает в план нумерации. План нумерации, в который попадёт вызов, указывается в настройках порта FXO.

#### <span id="page-5-1"></span>**2.1.4 Обработка вызова с порта FXS**

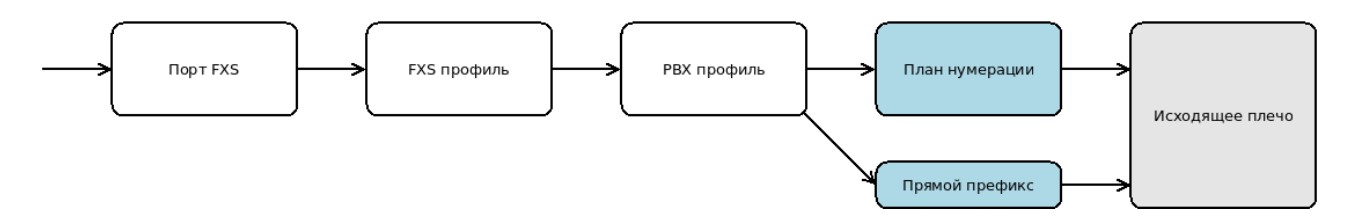

Вызов поступает на порт FXS, производится обработка настроек из привязанного к порту FXS-профиля и затем секции "Входящая связь" из привязанного к порту PBX-профиля. Важными настройками FXS- и PBX-профиля, влияющими на прохождение вызова, будут следующие:

- RADIUS-профиль в настройках FXS-профиля;

- Прямой префикс в настройках PBX-профиля;

- Модификаторы CdPN для входящей связи в настройках PBX-профиля;

- Модификаторы CgPN для входящей связи в настройках PBX-профиля.

Работа настроек аналогична таким же настройкам для транковых групп (см. раздел *[Обработка вызова с транка](#page-3-2)*).

Затем вызов попадает в план нумерации. План нумерации, в который попадёт вызов, указывается в настройках порта FXS.

#### <span id="page-6-0"></span>**2.1.5 Особенности работы прямого префикса**

Настройка "Прямой префикс", которая может устанавливаться на транковой группе или PBX-профиле, служит для безусловной маршрутизации вызова.

Префикс, на который ссылается опция "Прямой префикс", должен быть задан в плане нумерации. При этом:

- В качестве прямого может использоваться только префикс с типом "Транковая группа" или "Транковое направление";
- При привязке прямого префикса настройка "План нумерации" не имеет никакого значения. Может использоваться любой префикс из любого плана нумерации.

### <span id="page-6-1"></span>**2.2 Маршрутизация вызова**

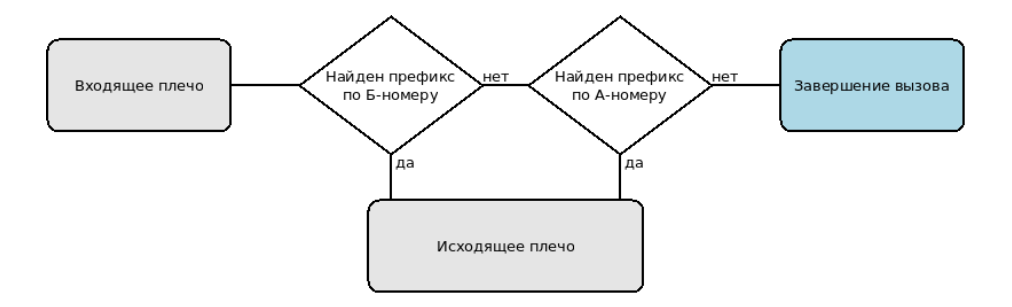

В плане нумерации производится проверка поступивших А- и Б-номеров с целью дальнейшей маршрутизации вызова. Обратите внимание, что если на входящем плече к номеру А или Б применялись модификации, то поиск производится по тем номерам, которые получились в результате. Модификации номера на исходящем плече вызова не влияют на результат маршрутизации и служат для смены номеров, отдаваемых SMG на взаимодействующее устройство.

Проверка номеров осуществляется по двум множествам: номеров А (CgPN) и номеров Б (CdPN).

Множество номеров А включает в себя:

‐ Номера CgPN, заданные в настройках префиксов плана нумерации.

Множество номеров Б включает в себя:

- ‐ Номера CdPN, заданные в настройках префиксов плана нумерации;
- ‐ Номера абонентской ёмкости. К абонентской ёмкости относятся номера SIPабонентов, абонентов из групп динамических абонентов, портов FXS и FXO. Под проверку попадают только те абоненты и порты, у которых в настройках выбран тот же план нумерации, в котором находится вызов;
- ‐ Номера групп вызова. Под проверку попадают только те группы, у которых в настройках выбран тот же план нумерации, в котором находится вызов.

После окончания поиска вызов производится в префикс, в котором был найден подходящий номер Б. Если номер Б не был найден, вызов маршрутизируется по префиксу, найденному для номера А. Если префикс А также не был найден, вызов завершается с причиной "маршрут не найден" (код 3 - No route to destination).

Результат успешной маршрутизации может быть следующим. В качестве префикса, найденного по номеру Б, может использоваться префикс, не присутствующий явно в списке префиксов плана нумерации, но тем не менее существующий:

- ‐ Вызов абонента SIP или динамического абонента;
- ‐ Вызов порта FXS или FXO;
- ‐ Вызов группы вызова.

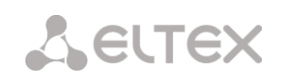

Префикс, найденный по номеру А, либо по номеру Б, может иметь следующий тип:

- ‐ Транковая группа. При маршрутизации вызова на такой префикс производится вызов на привязанный к транковой группе интерфейс — поток E1 с сигнализацией Q.931, группу линий ОКС-7 (поток E1 с сигнализацией ОКС-7), интерфейс SIP или H.323;
- ‐ Транковое направление. Транковое направление объединяет несколько транковых групп. Транковая группа для дальнейшей маршрутизации выбирается согласно настройкам транкового направления, а в остальном обработка вызова не отличается от обработки вызова через транковую группу;
- ‐ Смена плана нумерации. Префикс такого типа позволяет сменить текущий план нумерации на другой. При этом на префиксе можно задать модификаторы номеров CgPN и CdPN, если требуется, чтобы вызов в новом плане нумерации проверялся по изменённым номерам. Маршрутизация вызова в новом плане нумерации будет производиться так же, как если бы вызов пришёл напрямую из входящего плеча;
- ‐ Модификатор. Префикс позволяет задать абонентскую ёмкость устройства. Если номер попадает в пул номеров, заданный этим префиксом, но для него нет соответствующего номера среди абонентов SMG, то вызов будет завершаться с причиной "номер не распределён" (код 1 - Unallocated (Unassigned) number) вместо стандартной "маршрут не найден" (код 3 - No route to destination);
- ‐ Префикс ДВО. Служит для управления услугами ДВО заказом, отменой, проверкой статуса и установкой номеров. Маршрутизации в исходящее плечо при этом не происходит - только изменение настроек ДВО при условии, что для вызывающей стороны ДВО разрешены на SMG;
- ‐ Группа перехвата. Префикс служит для работы ДВО "Перехват вызова" при условии, что услуга для вызывающей стороны разрешена на SMG. Отличия от работы услуги "Перехват вызова", вызываемой по префиксу ДВО, состоит в том, что перехватывать и перехватываться могут только те номера, которые входят в одну группу перехвата;
- ‐ IVR-сценарий. Вызов направляется на выбранный сценарий IVR, которым и определяется дальнейшая судьба вызова.

### <span id="page-7-0"></span>**2.3 Обработка исходящего плеча вызова**

<span id="page-7-1"></span>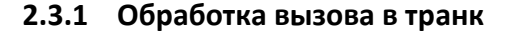

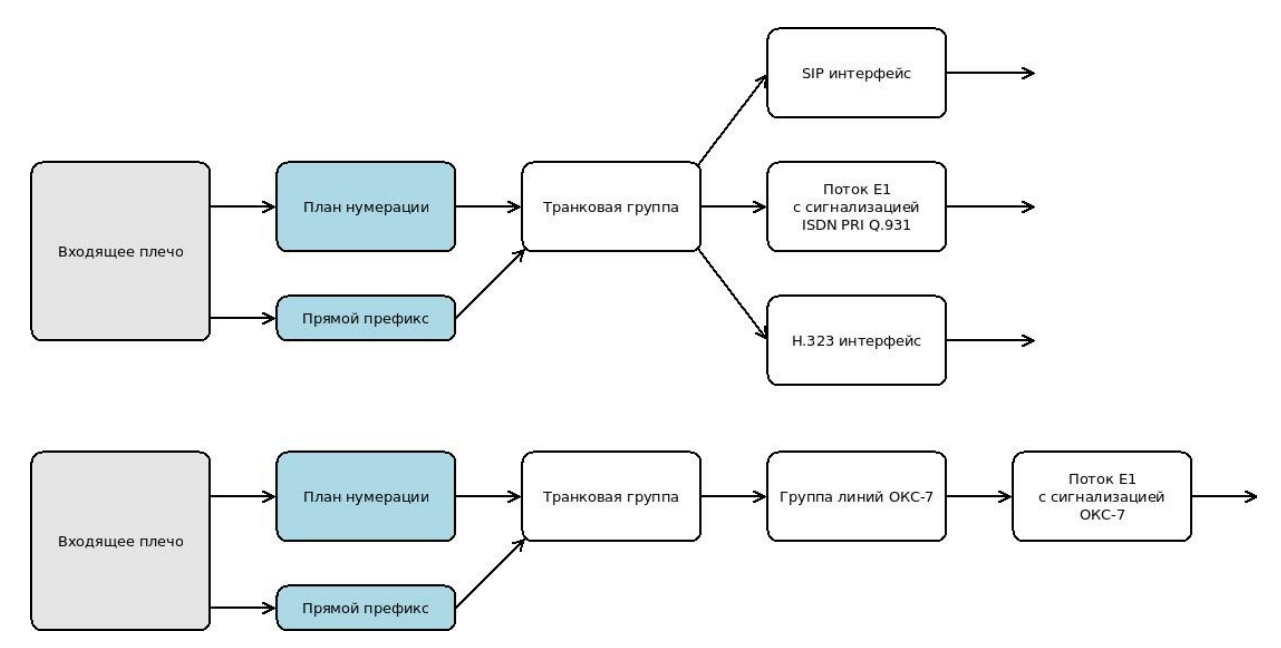

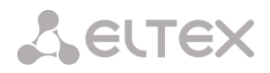

Вызов маршрутизируется в транковую группу, где отрабатываются параметры исходящей связи. Основными параметрами, влияющими на последующее прохождение вызова, являются:

- ‐ Запрет исходящих вызовов. Если запрет установлен, вызов завершается;
- ‐ Профиль RADIUS. Если указан, то на сервер RADIUS, связанный с выбранным профилем, будет отправлен запрос о возможности совершения вызова. Если сервер RADIUS откажет в соединении, то вызов на этом завершится;
- ‐ Модификаторы исходящей связи. При указании таблицы модификации будет произведён анализ номера по выбранному типу и, при наличии подходящих правил в таблице модификаций, произведены соответствующие изменения номера перед отправкой вызова на встречное устройство.

Затем выбирается интерфейс для исходящей связи, исходя из настройки "Состав группы". В состав могут входить интерфейсы SIP или H.323, потоки E1 с сигнализацией Q.931, группы линий ОКС-7, отдельные каналы потока E1 и отдельные потоки E1 из группы линий ОКС-7. Вызов на транковую группу с портами FXO в составе рассмотрен в разделе [2.3.3](#page-8-1). Вызов передаётся на взаимодействующее устройство по соответствующему каналу связи.

# <span id="page-8-0"></span>**2.3.2 Обработка вызова в сторону абонента, подключенного по SIP**

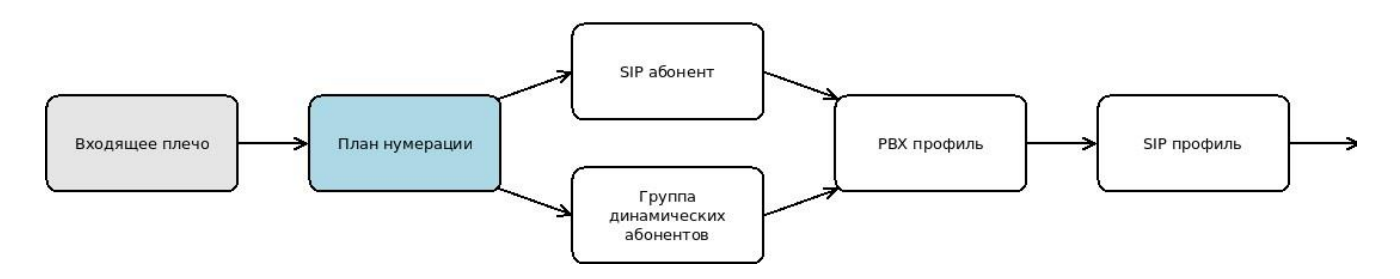

Вызов маршрутизируется на SIP-абонента или динамического абонента. В настройках абонента привязан PBX-профиль, где отрабатываются параметры исходящей связи. Основными параметрами, влияющими на последующее прохождение вызова, являются:

‐ Модификаторы исходящей связи. При указании таблицы модификации будет произведён анализ номера по выбранному типу и, при наличии подходящих правил в таблице модификаций, произведены соответствующие изменения номера перед отправкой вызова на встречное устройство.

После этого вызов отрабатывается в SIP-профиле, привязанном в настройках абонента. Если в настройках SIP-профиля указан исходящий профиль RADIUS, то возможность вызова будет проверена на сервере RADIUS, связанном с выбранным профилем. Затем вызов передаётся на взаимодействующее устройство.

# <span id="page-8-1"></span>**2.3.3 Обработка вызова в порт FXO**

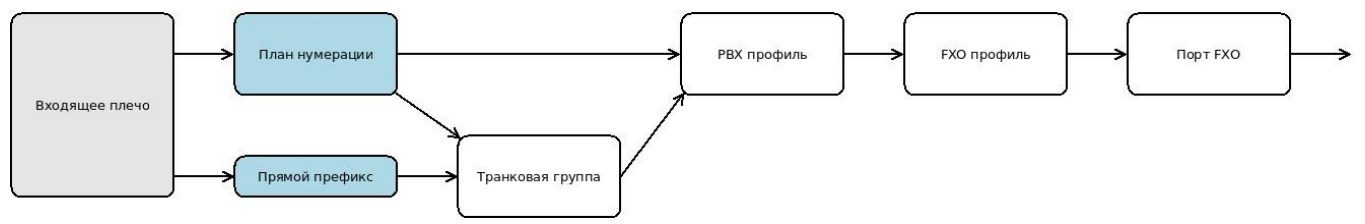

Вызов на порт FXO может смаршрутизироваться либо напрямую по номеру порта, либо через транковую группу с привязанными к ней портами FXO. В случае, если вызов производится

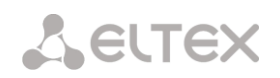

через транковую группу, в ней отрабатываются те же параметры исходящей связи, что и для вызова на транк:

- ‐ Запрет исходящих вызовов;
- ‐ Профиль RADIUS;
- ‐ Модификаторы исходящей связи.

Затем производится обработка правил исходящей связи PBX-профиля, привязанного к порту FXO:

- ‐ Модификаторы CdPN для исходящей связи в настройках PBX-профиля;
- ‐ Модификаторы CgPN для исходящей связи в настройках PBX-профиля.

После вызов уходит на взаимодействующее устройство, используя правила набора номера из FXO-профиля, привязанного к порту FXO.

### <span id="page-9-0"></span>**2.3.4 Обработка вызова в порт FXS**

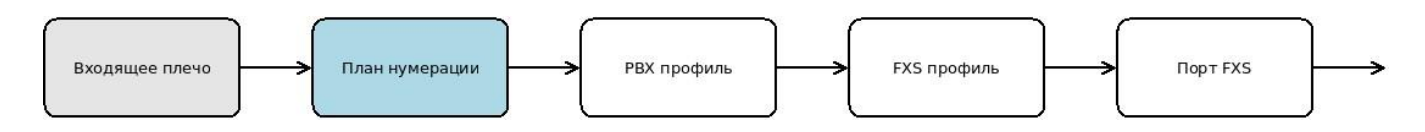

При маршрутизации вызова на порт FXS отрабатываются правила исходящей связи PBXпрофиля, привязанного к порту FXS:

- ‐ Модификаторы CdPN для исходящей связи в настройках PBX-профиля;
- ‐ Модификаторы CgPN для исходящей связи в настройках PBX-профиля.

После вызов уходит на взаимодействующее устройство.

#### <span id="page-10-0"></span>**3 РЕКОМЕНДАЦИИ ПО БЕЗОПАСНОСТИ**

При установке офисной АТС SMG-200/500 следует уделить внимание настройкам безопасности организации доступа к управлению и мониторингу АТС, а также безопасности обработки вызовов. Также следует уделить внимание резервному копированию конфигурации.

Организация доступа подразумевает:

- ‐ смену стандартных паролей на WEB и CLI;
- ‐ создание ограниченных учётных записей для отдельных видов настроек и мониторинга АТС;
- ‐ настройку ограничений IP-адресов и/или подсетей, с которых может производиться конфигурирование и мониторинг АТС;
- настройку статического и динамического брандмауэра, ограничивающих доступ к сигнальным интерфейсам.

Описанные в этом руководстве методики настройки соединения с городской АТС упрощены с целью сократить их описание. Однако это может повлечь за собой проблему отработки фродовых вызовов.

Например, описание подключения городских транков подразумевает, что SIP-абоненты и городские транки во-первых, находятся в одном плане нумерации. Во-вторых, план нумерации предельно прост и проверяет только Б-номера. Что позволяет, например, сделать вызов извне на городской транк с Бномером дорогого направления и тем самым совершить звонок за счёт компании. С одной стороны, опасность этого нивелируется тем, что транк соединён с городской АТС, откуда подобные вызовы поступать не могут. С другой стороны, нельзя исключать возможность взлома городской АТС или ошибки в настройках маршрутизации вызовов на ней.

Настройка проверки при маршрутизации как Б-, так и А-номера в данном случае помочь не может, поскольку одновременное указание масок CgPN и CdPN в префиксе отрабатывает по правилу ИЛИ префикс считается найденным, если подходит номер CgPN или номер CdPN.

Поэтому настоятельно рекомендуется комбинировать настройки подключения к городской АТС вместе с настройками маршрутизации, описанными в разделах "Настройка ограничений связи для абонентов" и "Разделение входящей и исходящей связи планами нумерации".

LELTEX

# <span id="page-11-0"></span>**4 НАСТРОЙКА ОФИСНЫХ АТС**

# <span id="page-11-1"></span>**4.1 Подключение абонентов по SIP**

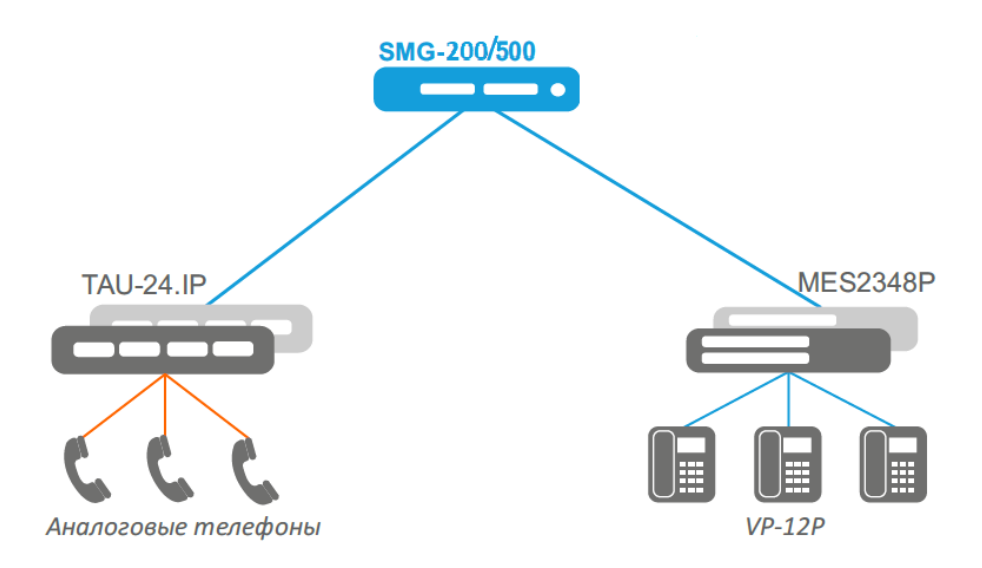

**Входные данные:** Требуется зарегистрировать три SIP-телефона на офисной АТС SMG-200/500.

**Решение:** Потребуется создать интерфейс для регистрации абонентов и завести учётные записи абонентов.

- 1. Создать SIP-профиль:
	- Перейти в настройки интерфейсов SIP (раздел *Маршрутизация — Интерфейсы SIP*);
	- Добавить новый SIP-интерфейс, нажав на кнопку  $\mathbb{F}_{\overline{\mathbf{B}}}$ ;

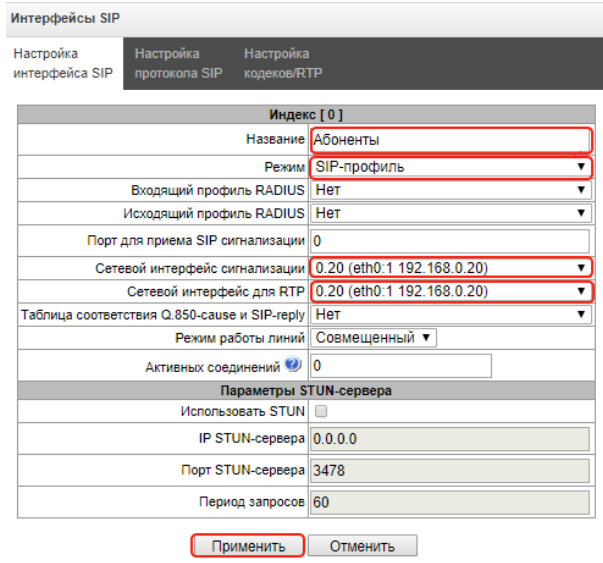

- В открывшемся окне задать название интерфейса, к примеру, "Абоненты";
- Выбрать режим "SIP-профиль";
- Выбрать сетевые интерфейсы сигнализации и RTP для нужной подсети.
- 2. Создать учётные записи SIP-абонентов:
	- Перейти во вкладку SIP-абоненты (*Абоненты — SIP-абоненты - Конфигурация*);
	- Нажать на кнопку  $\overline{\mathbb{E}}$ ;

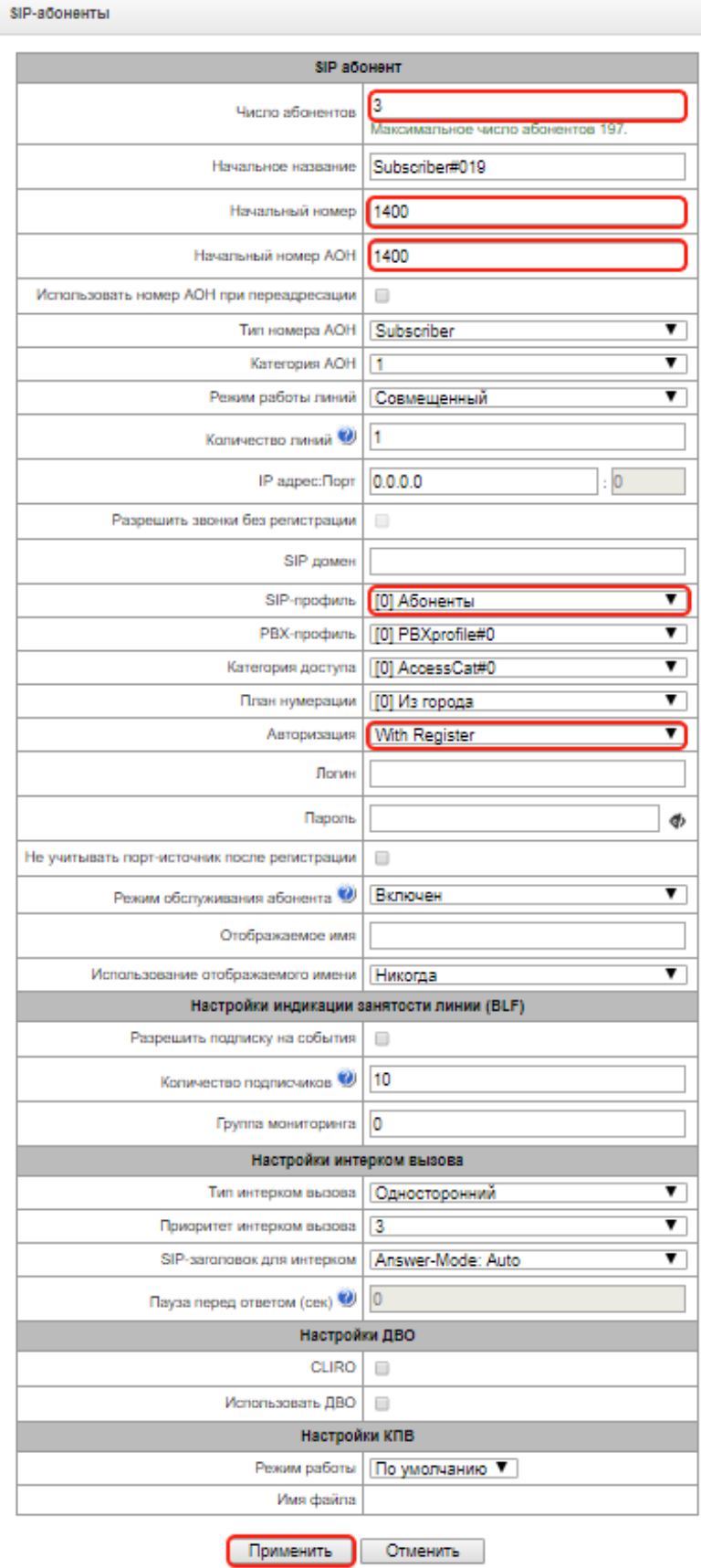

# **A** ELTEX

- Задать то количество абонентов, которое необходимо. В данном случае —"3";
- Задать начальный номер, к примеру, "1400";
- Задать начальный номер АОН, так же, зададим "1400";
- Выбрать SIP-профиль. Выбирать тот, который создали в п.2 "Абоненты";
- Выбрать способ авторизации. В данном примере выберем авторизацию только при регистрации "With Register";
- Параметры авторизации "Логин" и "Пароль" на этом этапе можно оставить пустыми. В этом случае логин будет автоматически заполнен значением номера абонента, а пароль будет автоматически сгенерирован. Пароли и логины можно будет сменить позже, индивидуально для каждого абонента.

3. На SIP-телефонах или VoIP-шлюзе прописать параметры, нужные для регистрации и совершения вызовов: номер телефона, логин, пароль, SIP-сервер (указать IP-адрес SMG-200/500).

Состояние регистрации абонентов можно посмотреть во вкладке "*SIP-абоненты*", раздел "*Мониторинг*" (*Абоненты — SIP-абоненты - Мониторинг*).

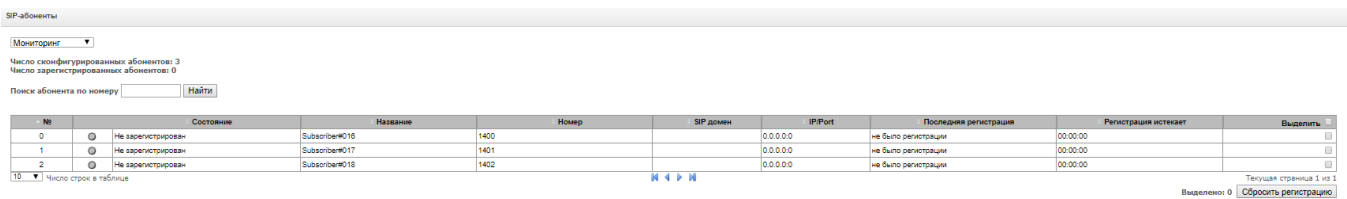

# <span id="page-13-0"></span>**4.2 Подключение абонентов по FXS**

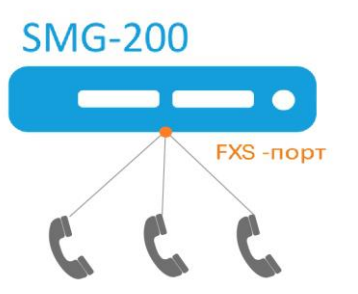

**Входные данные:** Несколько аналоговых телефонов, которые надо подключить к офисной АТС SMG-200. На АТС SMG-200 установлен один субмодуль TAU32M-M8S с 8 портами FXS.

#### **Решение:**

Потребуется настроить FXS-порты для подключения абонентов.

1. Сконфигурировать FXS-порт:

- Перейти в настройки портов FXS (*Абоненты — FXS/FXO-порты — Конфигурация*);
- Открыть меню конфигурации;
- Добавить абонента, нажав на кнопку  $\mathbb{E}_{\mathbb{B}}$

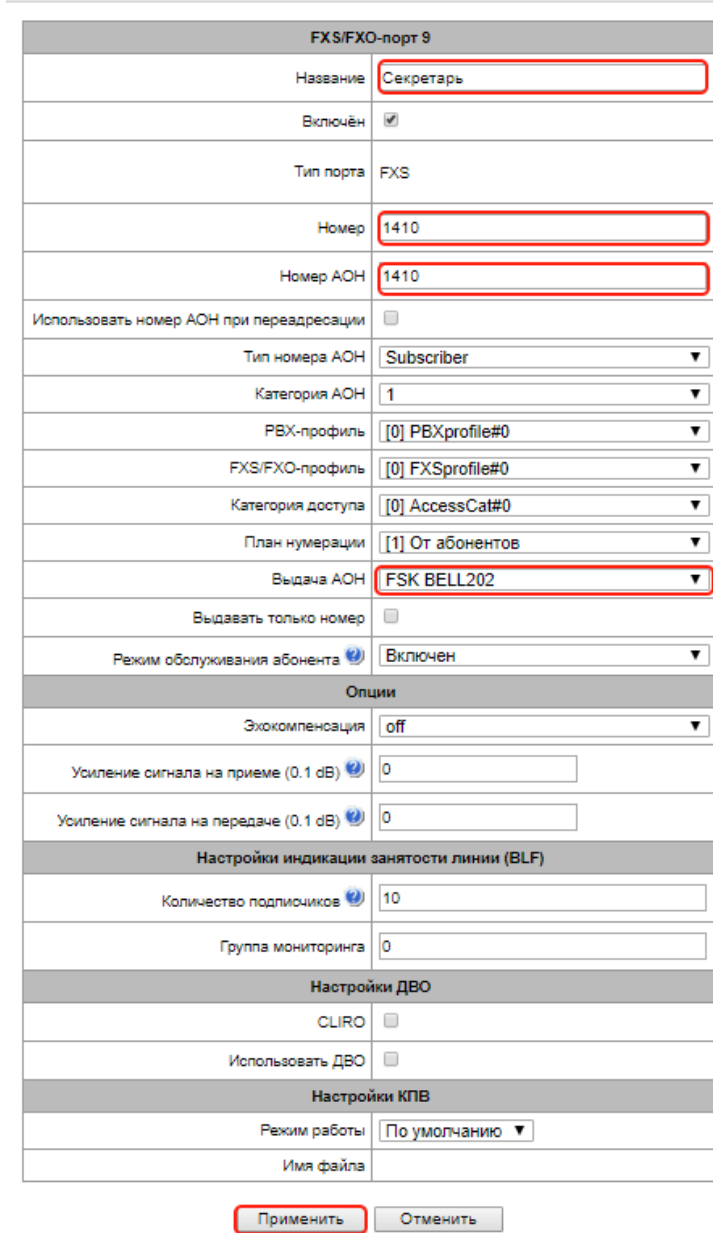

#### **FXS/FXO-порты**

- Задать название абонента, к примеру, "Секретарь";
- Задать телефонный номер и номер АОН;
- Выбрать протокол выдачи АОН, к примеру, FSK Bell202.
- 2. Подключить аналоговый телефон к FXS-порту.
- 3. Аналогичным образом сконфигурировать остальных абонентов.

#### **Возможные проблемы при работе FXS-абонентов и способы их разрешения:**

*Проблема:* При нажатии Flash на телефонном аппарате ничего не происходит.

*Решение:* Это связано с тем, что FXS-порт не успевает обнаружить сигнал flash.

Для исправления проблемы нужно, чтобы длительность сигнала flash на телефонном аппарате была больше, чем "Минимальное время обнаружения flash" на АТС SMG-200, но меньше, чем "Минимальное время обнаружения отбоя". Настроить длительности сигналов можно в *FXS-профиле* (*Абоненты - FXS/FXO-профили - вкладка FXS*).

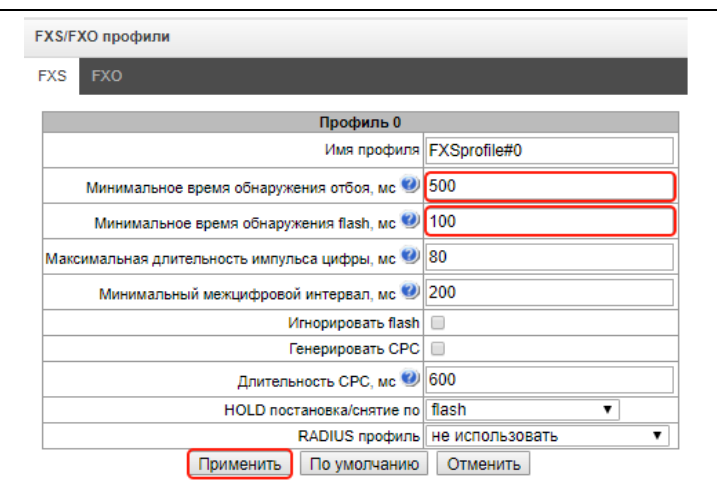

# <span id="page-15-0"></span>**4.3 Организация выхода на городскую АТС через порты FXO (SMG-200)**

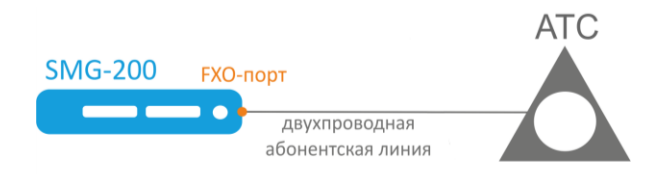

**Входные данные:** На IP-ATC SMG-200/500 для абонентов выделена внутренняя нумерация 1400- 1499. Требуется организовать для этих абонентов выход к ТфОП через порты FXO.

**Решение:** Потребуется настроить транк к АТС и настроить маршрутизацию вызовов, принятых из города и направляемых в город.

Настройка транка к АТС потребует создания транковой группы, настройки FXO-портов и FXOпрофиля.

- 1. Создать транковую группу для городской АТС:
	- Перейти в настройки транковых групп (*Маршрутизация - Транковые группы*);
	- Добавить новую транковую группу;

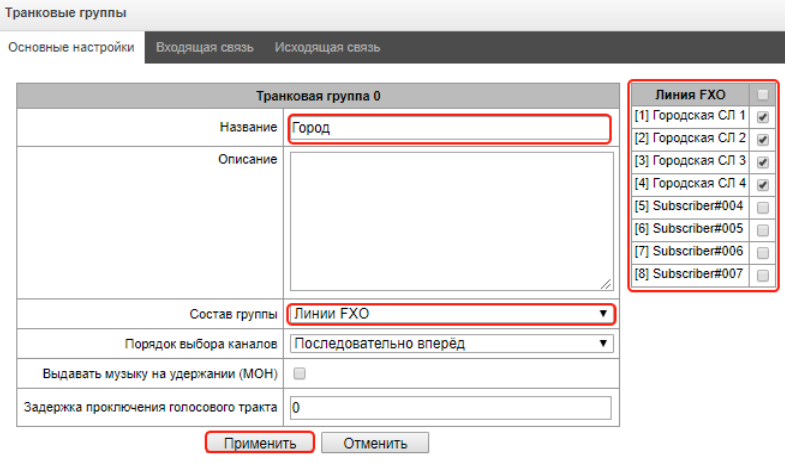

- Задать название, например, "Город";
- В выпадающем списке "Состав группы" выбрать "Линии FXO";
- В появившемся справа блоке выбрать необходимые линии.
- 2. Настроить FXO-порты, которые подключаются к городской АТС:
	- Перейти в настройки портов FXO (*Абоненты — FXS/FXO-порты — Конфигурация*);
	- Перейти в режим настройки FXO-порта;

**FXS/FXO-порты** FXS/FXO-nopt 1 Название Городская СЛ 1 Включён  $\blacktriangleright$ Tun nopta FXO Транковая группа Homep 99901 **Homep AOH** РВХ-профиль [0] PBXprofile#0  $\overline{\phantom{0}}$ FXS/FXO-профиль [0] FXSprofile#0 , Категория доступа [0] AccessCat#0 ¥ План нумерации [0] Из города ¥ Горячая линия 31000 Горячая линия ТфОП Опции Эхокомпенсация off  $\overline{\phantom{a}}$ Усиление сигнала на приеме (0.1 dB)  $\bigcirc$  0 Усиление сигнала на передаче  $(0.1 \text{ dB})$ Настройки индикации занятости линии (BLF) Количество подписчиков © 10 Группа мониторинга 0 Применить Отменить

- Задать название, например, "Городская СЛ 1";
- Задать номер, например, 99901. Этот номер будет использоваться при внутренней маршрутизации вызова и как АОН в случае, если АОН не будет получен от городской АТС. Поэтому стоит выбирать этот номер таким образом, чтобы он не пересекался с существующими планами нумерации - внутренним или городским.
- 3. Аналогичным образом настроить прочие FXO-порты.
- 4. Настроить FXS/FXO-профиль:
	- Перейти в настройки профилей FXO (*Абоненты - FXS/FXO-профили*);
	- Открыть для редактирования уже имеющийся профиль или создать новый.
	- Перейти во вкладку "FXO";

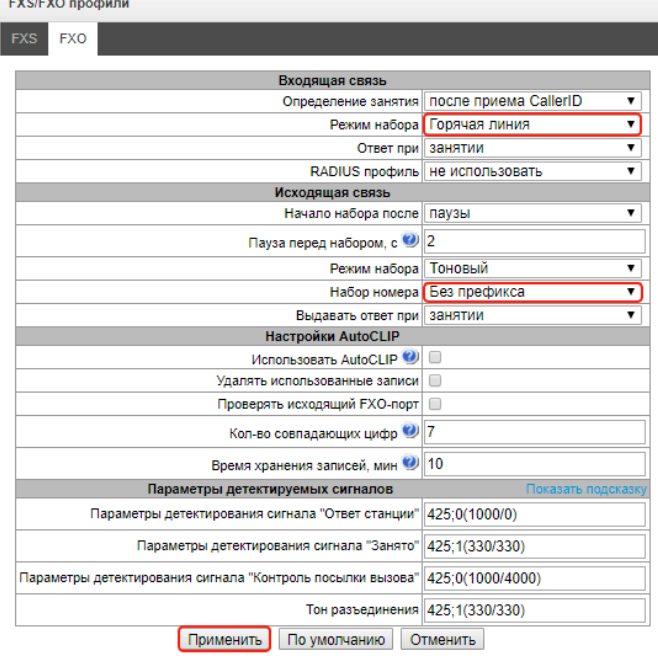

- В блоке "Входящая связь" выбрать режим набора "Горячая линия";
- В блоке "Исходящая связь" выбрать набор номера "Без префикса".

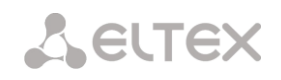

#### *Настройка маршрутизации вызовов, пришедших из города:*

- 1. Настроить FXO-порты, которые подключаются к городской АТС:
	- Перейти в настройки портов FXS (*Абоненты — FXS/FXO-порты — Конфигурация*);
	- Перейти в режим настройки FXO-порта;

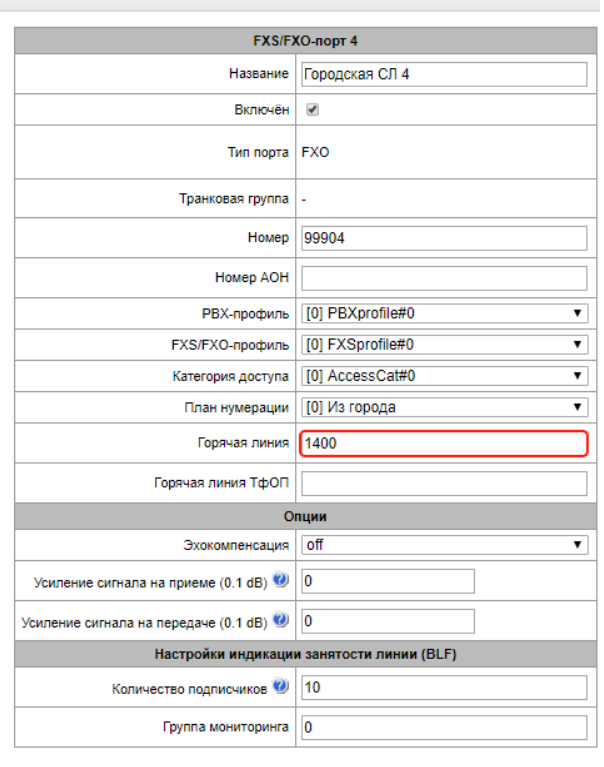

- Применить Отменить
- В настройке "Горячая линия" задать номер внутреннего SIP- или FXS-абонента, например, 1400. Все вызовы, поступающие извне на порт FXO, будут направлены на этот номер. Также в качестве горячей линии можно задать номер группы вызова или IVR.
- 2. Аналогичным образом настроить прочие FXO-порты.

Планы нумерации

*Настройка маршрутизации вызовов на городские, междугородние и международные номера:*

- 1. Создать префикс в плане нумерации для маршрутизации вызовов в город:
	- Перейти в настройки плана нумерации (*План нумерации*);
	- В таблице "Префиксы плана нумерации" добавить новый префикс;

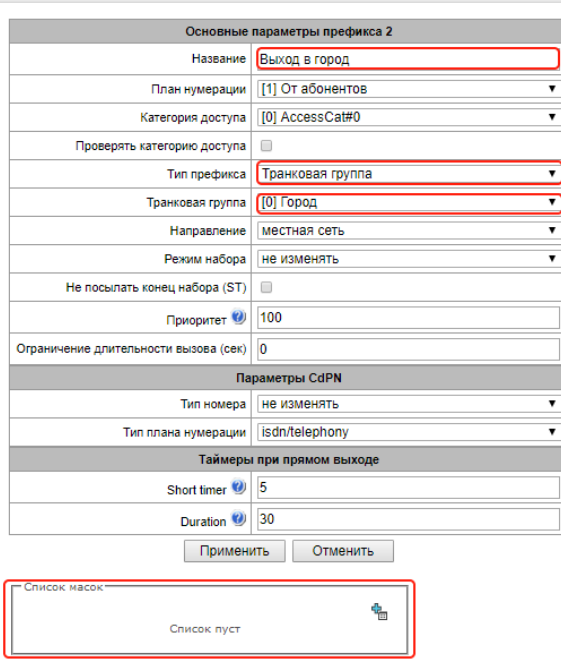

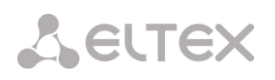

- Задать название, к примеру, "Выход в город";
- Выбрать тип префикса "Транковая группа";
- Выбрать транковую группу "Город";
- Нажать кнопку "Далее";
- В поле "Список масок" добавить новую маску;

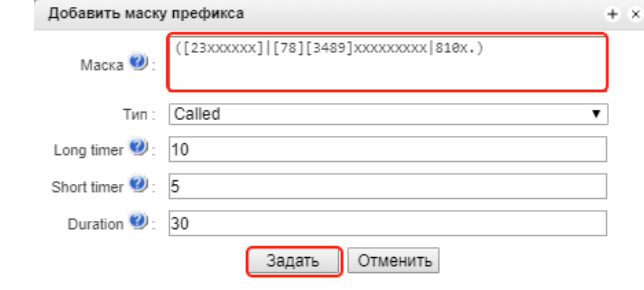

• В поле "Маска" задать маску CdPN для выхода в город. Маска, к примеру, включает в себя короткие семизначные городские номера, 11-значные междугородние номера Российской Федерации и номера выхода на международное направление: ([23xxxxxx]|[78][3489]xxxxxxxxx|810x.).

### <span id="page-18-0"></span>**4.4 Организация выхода на городскую АТС через SIP-транк**

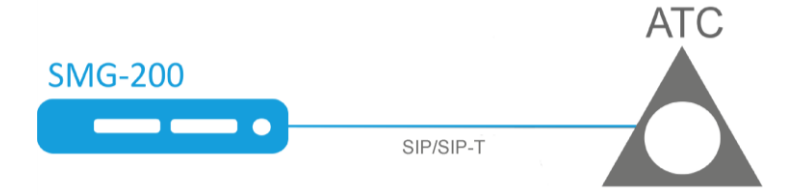

**Входные данные:** На IP-ATC SMG-200/500 для абонентов выделена внутренняя нумерация 1400- 1499. Требуется организовать для этих абонентов выход к ТфОП через SIP-транк, используя внешний номер 73831234567.

**Решение:** Потребуется настроить транк к АТС и настроить маршрутизацию вызовов, принятых из города и направляемых в город. При входящей маршрутизации необходимо будет также модифицировать Б-номер для связи внешнего номера 73831234567 с одним из внутренних. При исходящей маршрутизации необходимо будет модифицировать А-номер на внешний.

- 1. Создать транковую группу для городской АТС:
	- Перейти в настройки транковых групп (*Маршрутизация - Транковые группы*);
	- Добавить новую транковую группу;

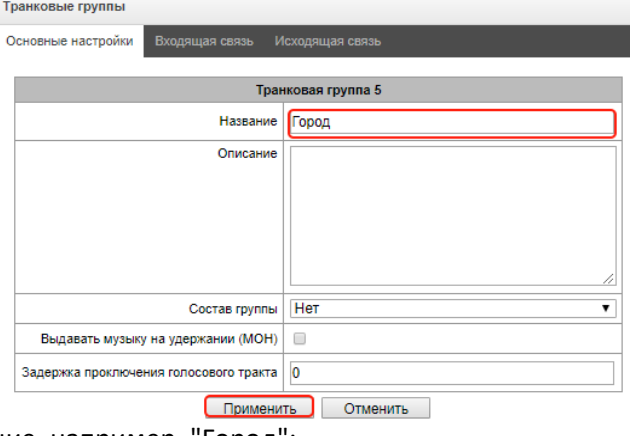

- Задать название, например, "Город";
- В выпадающем меню "Состав группы" ничего выбирать не надо, транковая группа будет привязана к SIP-интерфейсу в ходе создания SIP-интерфейса.

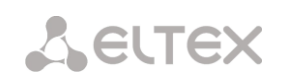

- 2. Создать SIP-интерфейс для подключения к городской АТС:
	- Перейти в настройки интерфейсов SIP (*Маршрутизация — Интерфейсы SIP*);
	- Добавить новый SIP-интерфейс;

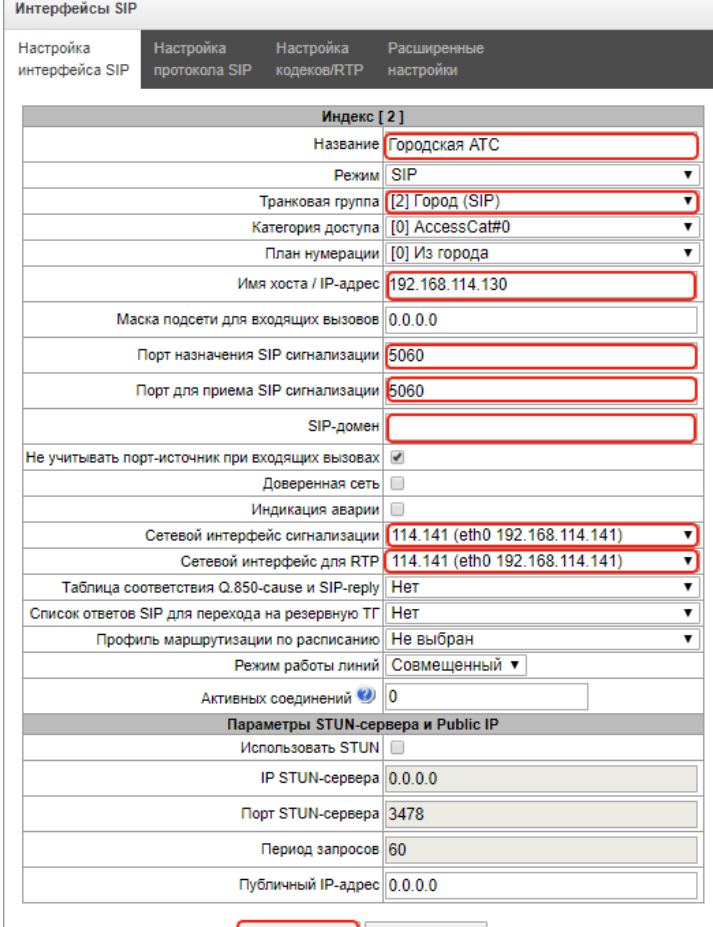

Применить Отменить

- Задать название, к примеру, "Городская АТС";
- Выбрать транковую группу "Город";
- Задать IP-адрес встречного устройства (городская АТС) в поле "Имя хоста / IP-адрес";
- Если используются отличные от стандартных (5060) порты сигнализации, то их нужно задать в полях "Порт назначения SIP сигнализации" и "Порт для приема SIP сигнализации";
- Если при исходящей связи требуется подставлять определенный SIP-домен, то его нужно задать в поле "SIP-домен";
- Выбрать сетевые интерфейсы для сигнализации и RTP.

#### *Настройка маршрутизации вызовов, пришедших из города:*

- 1. Создать модификатор для подмены Б-номера при входящих из города вызовах:
	- Перейти в настройки таблиц модификаторов (*Внутренние ресурсы - Таблицы модификаторов*);
	- добавить новую таблицу модификаторов, нажав на кнопку  $\mathbb{E}_{\mathbb{B}}$ ;

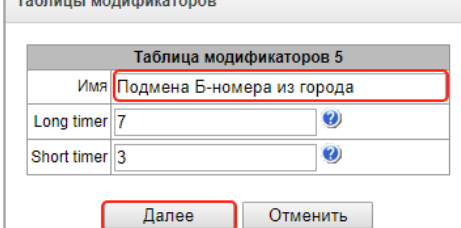

- Задать название, к примеру, "Подмена Б-номера из города";
- Нажать кнопку "Далее";

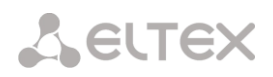

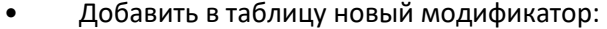

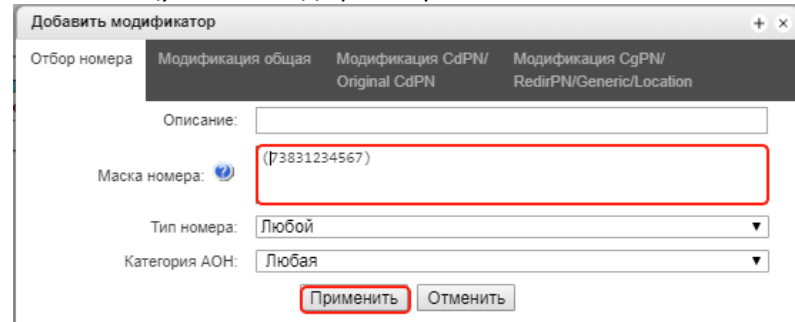

- В поле "Маска номера" задать номер Б, который будет отправлять провайдер телефонной связи. Если это полный номер в формате E.164, то маска будет выглядеть так: (73831234567);
- Во вкладке "*Модификация CdPN/..*." в поле "Правило модификации для
- CdPN/..." задать замену на номер одного их внутренних абонентов: +1400!. Также в качестве маски для модификации номера для замены можно задать номер группы вызова или IVR;

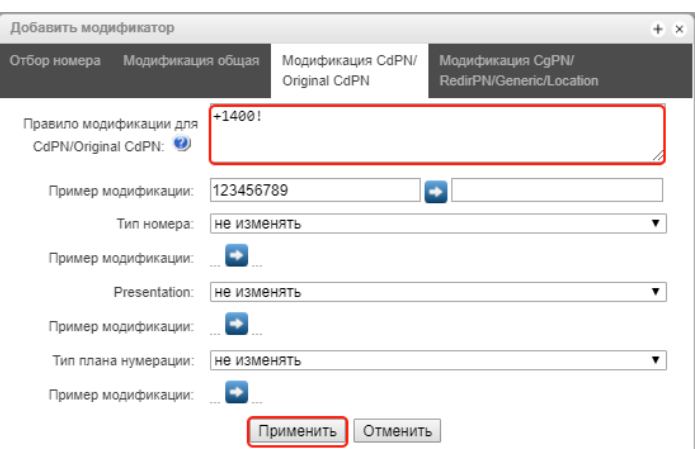

- 2. Назначить таблицу модификаторов транковой группе с выходом на город:
	- Перейти в настройки транковых групп (*Маршрутизация - Транковые группы*);
	- Перейти в режим редактирования транковой группы "Город";
	- Во вкладке "Входящая связь" в блоке "Модификаторы входящей связи" добавить модификатор по CdPN;
	- В качестве таблицы модификации задать "Подмена Б-номера из города".

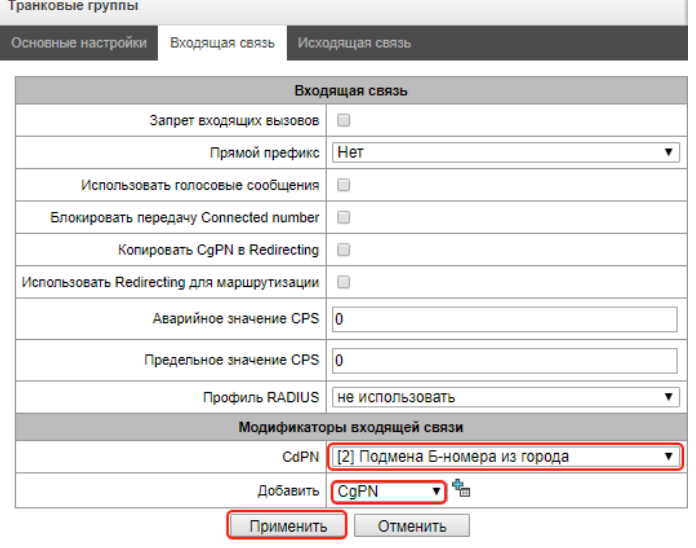

*Настройка маршрутизации вызовов на городские, междугородние и международные номера:*

- 1. Создать префикс в плане нумерации для маршрутизации вызовов в город:
	- Перейти в настройки плана нумерации (*Планы нумерации - План #0*);
	- в таблице "Префиксы плана нумерации" добавить новый префикс, нажав на кнопку  $\frac{P_{\text{eq}}}{P_{\text{eq}}}$ ;

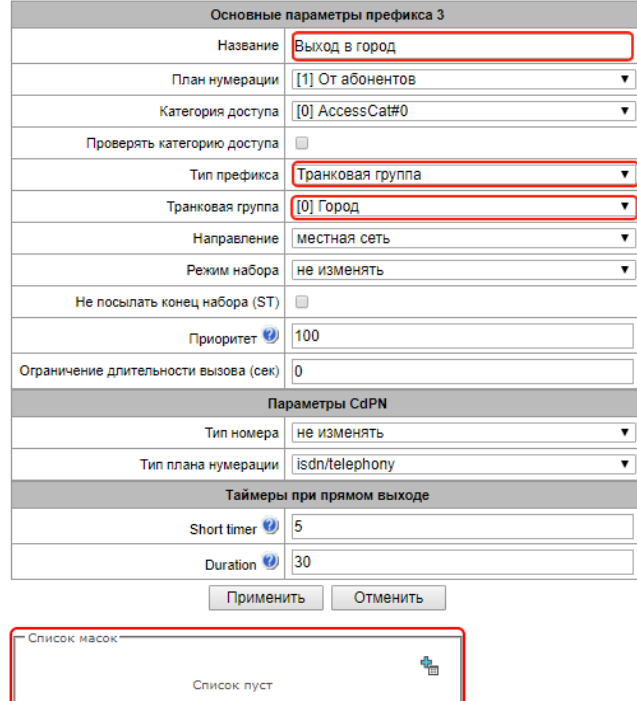

- Задать название, к примеру, "Выход в город";
- Выбрать "Тип префикса" Транковая группа;
- Выбрать транковую группу "Город";
- Нажать кнопку "Далее";
- в поле "Список масок" добавить новую маску, нажав на кнопку  $\frac{R_{\rm B}}{12}$ ;

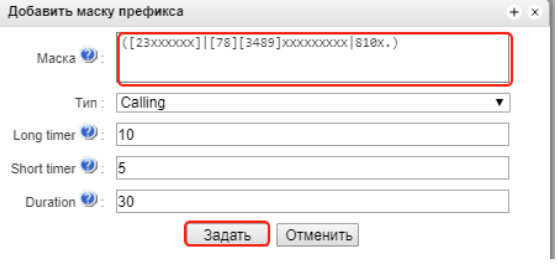

• В поле "Маска" задать маску CdPN для выхода в город. Маска, к примеру, включает в себя короткие семизначные городские номера, 11-значные междугородние номера Российской Федерации и номера выхода на международное направление: ([23xxxxxx]|[78][3489]xxxxxxxxx|810x.).

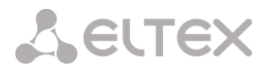

2. Создать модификатор для приведения отправляемых в город Б-номеров в формат E.164, если того требует городская АТС:

- Перейти в настройки таблиц модификаторов (*Внутренние ресурсы - Таблицы модификаторов*);
- Добавить новую таблицу модификаторов, нажав на кнопку  $\frac{d_{\text{min}}}{d_{\text{min}}}$ ;

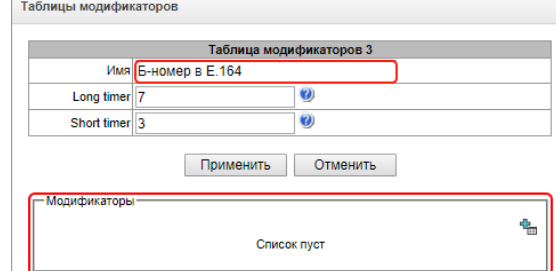

- Задать название, к примеру, "Б-номер в E.164";
- Нажать кнопку "Далее";
- Добавить в таблицу новый модификатор для коротких городских номеров, дополняющий номер кодом страны и города;

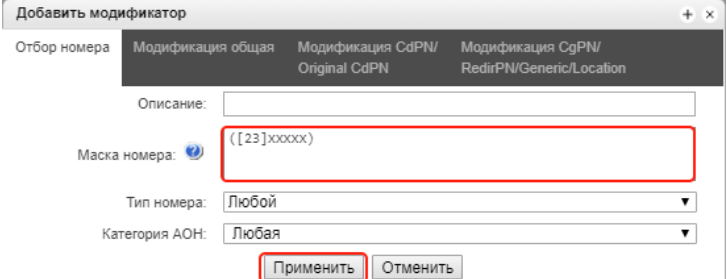

- В поле "Маска номера" задать: ([23]xxxxx);
- Во вкладке "*Модификация CdPN/...*" в поле "Правило модификации для CdPN/..." задать: +7383\$;

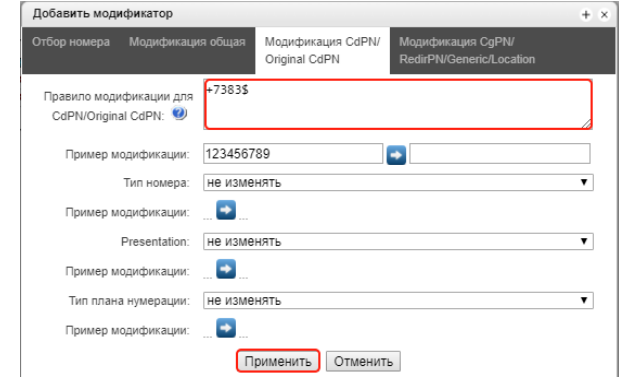

• Добавить в таблицу новый модификатор для 11-значных междугородних номеров, меняющий лидирующую восьмёрку на семёрку;

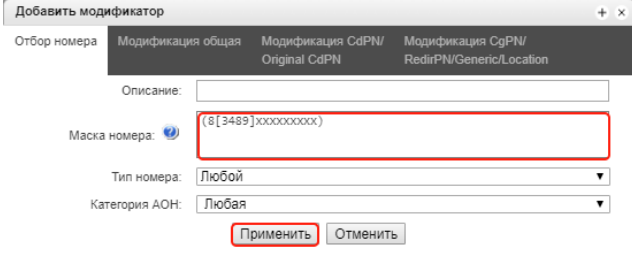

• В поле "Маска номера" задать: (8[3489]xxxxxxxxx);

 $\sim$ 

• Во вкладке "*Модификация CdPN/...*" в поле "Правило модификации для CdPN/..." задать: 7\$;

# **A** ELTEX

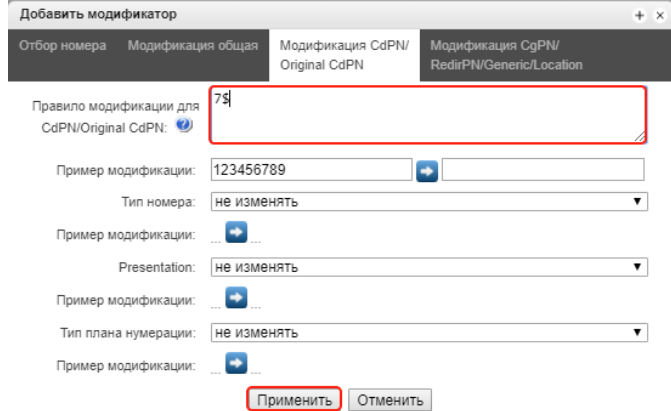

• Добавить в таблицу новый модификатор для 11-значных международных номеров, убирающий 810 перед номером;

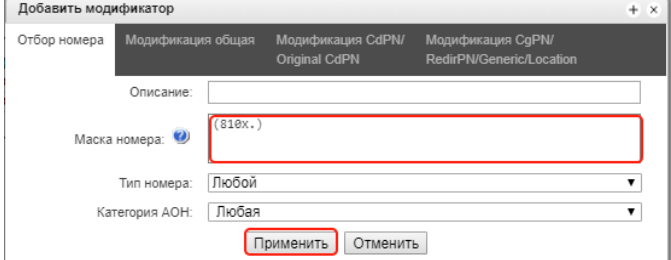

- В поле "Маска номера" задать: (810x.);
- Во вкладке "*Модификация CdPN/...*" в поле "Правило модификации для CdPN/..." задать: ---\$.

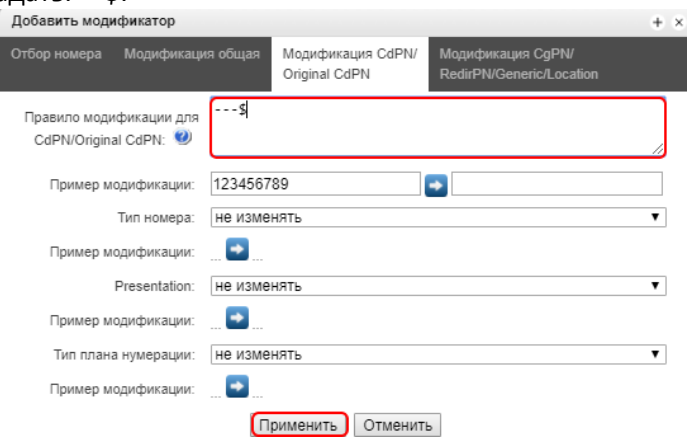

3. Создать модификатор для замены внутреннего А-номера абонента на внешний при выходе на

город:

• Добавить новую таблицу модификаторов;

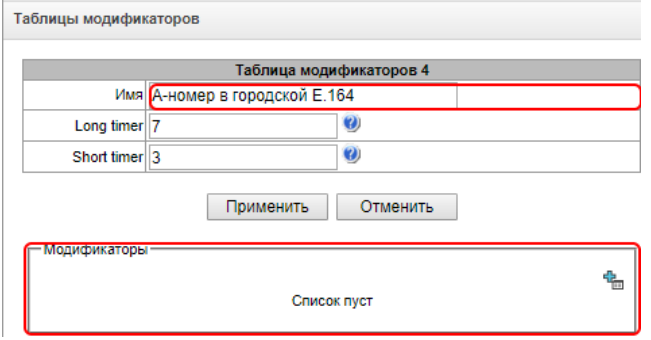

- Задать название, к примеру, "А-номер в городской E.164";
- Нажать кнопку "Далее";
- Добавить в таблицу новый модификатор, безусловно заменяющий все внутренние номера абонентов на внешний городской;
- В поле "Маска номера" задать: (14xx);

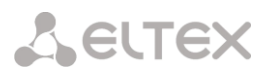

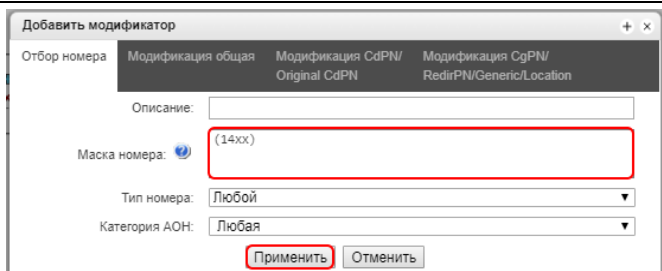

• Во вкладке "*Модификация CgPN/...*" в поле "Правило модификации для CgPN/..." задать: +73831234567!;

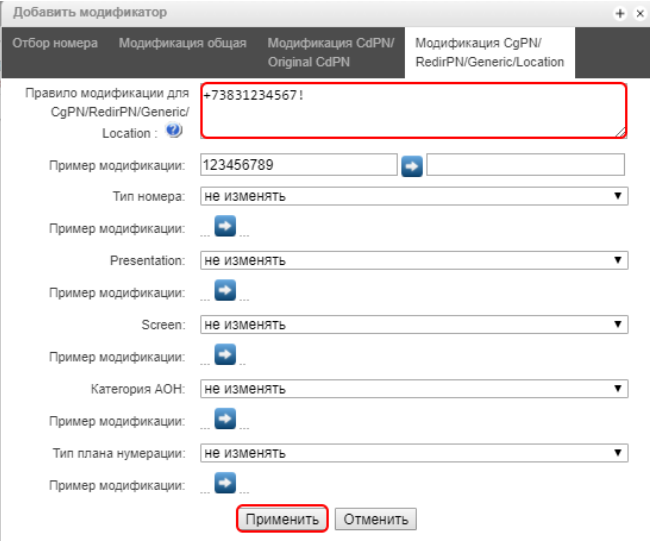

- 4. Назначить таблицы модификаторов по исходящей связи в транковой группе с выходом на город:
	- Перейти в настройки транковых групп (*Маршрутизация - Транковые группы*);
	- Перейти в режим редактирования транковой группы "Город";
	- Во вкладке "*Исходящая связь*" в блоке "*Модификаторы исходящей связи*" добавить модификаторы по CdPN и CgPN;
	- Выбрать в качестве модификатора CdPN таблицу модификаторов "Б-номер в E.164";
	- Выбрать в качестве модификатора CgPN таблицу модификаторов "А-номер в городской E.164".

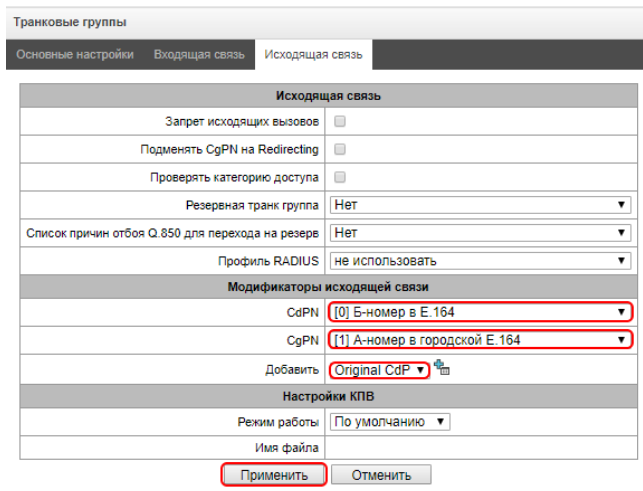

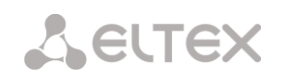

### <span id="page-25-0"></span>**4.5 Организация выхода на городскую АТС через поток E1 (SMG-500)**

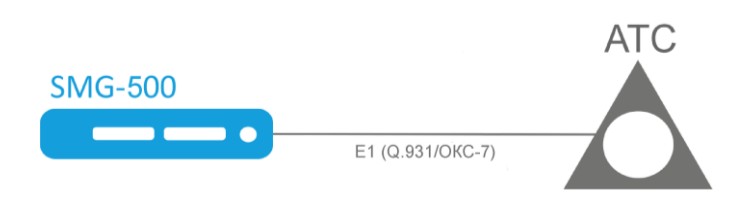

**Входные данные:** На IP-ATC SMG-200/500 для абонентов выделена внутренняя нумерация 1400- 1499. Требуется организовать для этих абонентов выход к ТфОП через поток Е1, используя внешний номер 73831234567.

**Решение:** Потребуется настроить транк к АТС и настроить маршрутизацию вызовов, принятых из города и направляемых в город. При входящей маршрутизации необходимо будет также модифицировать Б-номер для связи внешнего номера 73831234567 с одним из внутренних. При исходящей необходимо будет модифицировать А-номер на внешний.

Учитывая, что поток Е1 может работать по сигнализации DSS-1 (Q.931), либо ОКС-7, будут рассмотрены оба варианта.

*Подключение потока E1 с сигнализацией DSS-1 (Q.931)*

1. Создать транковую группу для городской АТС:

- Перейти в настройки транковых групп (*Маршрутизация - Транковые группы*);
- Добавить новую транковую группу;
- Задать название, например, "Город 1";
- В выпадающем меню "Состав группы" ничего выбирать не надо, транковая группа будет привязана к потоку E1 в ходе настройки потока.

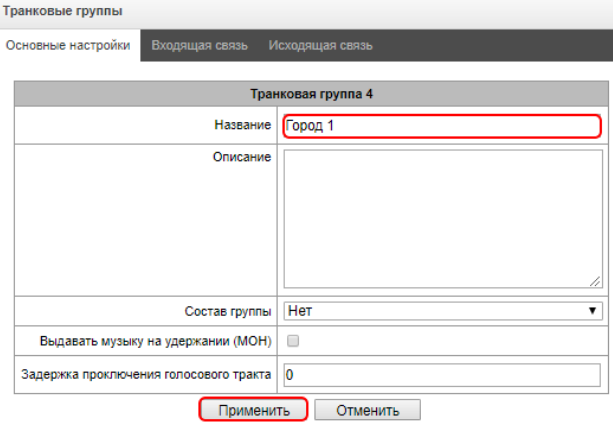

2. Настроить поток E1:

- Перейти в настройки потока E1 (*Потоки Е1 — Поток 1*);
- Задать название, к примеру, "Город 1";
- Выбрать протокол сигнализации "Q.931 (User)" поскольку обычно городская АТС является network-side;
- Выставить опцию "Включён";
- Выбрать транковую группу "Город 1";

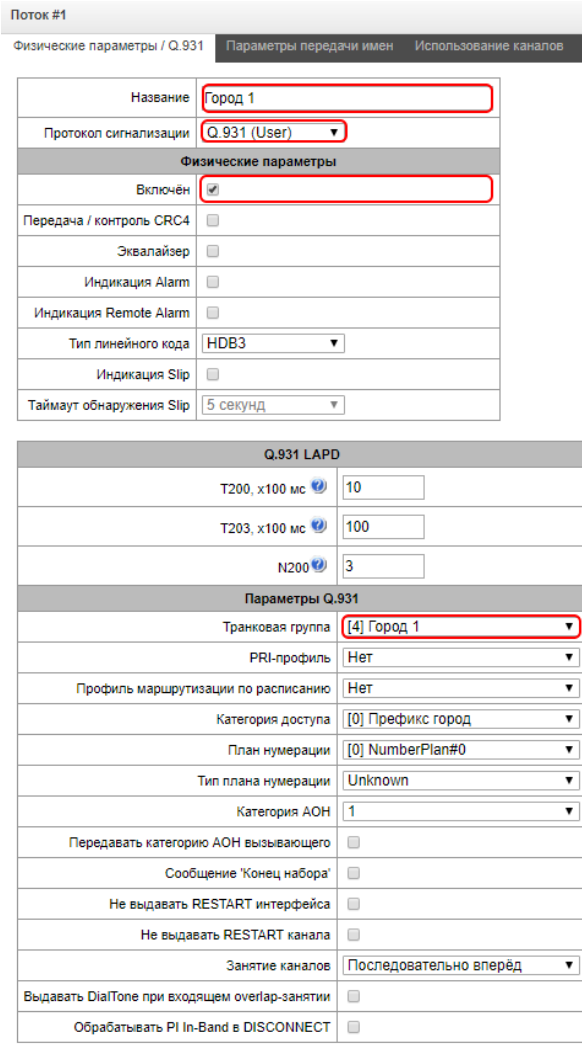

Применить Отменить

3. Если подключение осуществляется по одному потоку E1, то дальнейшие действия (маршрутизация вызовов, приведение номеров к нужному формату) описываются в разделе "Организация выхода на городскую АТС через SIP-транк".

4. Если подключение осуществляется несколькими потоками, то следует повторить шаги 1 и 2 этого раздела, настроив все необходимые потоки и создав несколько транковых групп ("Город 1", "Город 2" и т.д.). Затем необходимо создать транковое направление, объединив таким образом отдельные потоки Е1 в одно городское направление:

- Перейти в настройки транковых направлений (*Маршрутизация — Транковые направления*);
- Создать новое направление;
- Задать название, к примеру, "Город";
- Выбрать "Режим выбора транк группы в списке" он определит порядок перебора потоков в направлении;

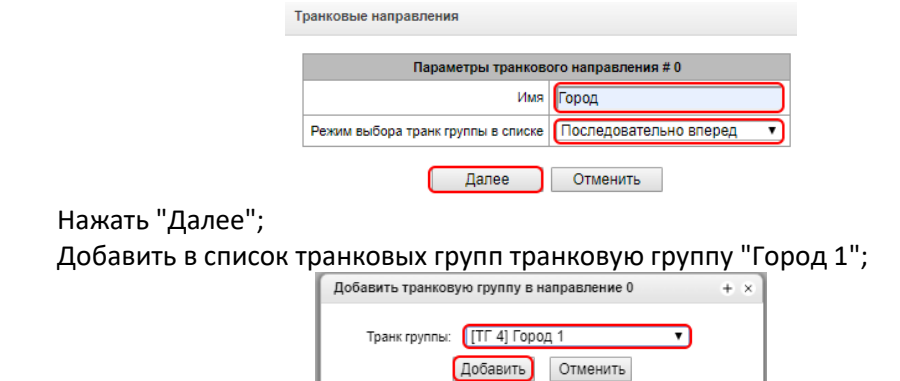

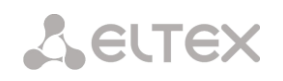

- Добавить в список оставшиеся транковые группы.
- Дальнейшие действия описываются в разделе "Организация выхода на городскую АТС через SIP-транк" за тем лишь исключением, что в префиксах плана нумерации надо будет указать для маршрутизации:
	- ‐ Тип префикса "Транковое направление";
	- ‐ Транковое направление "Город".

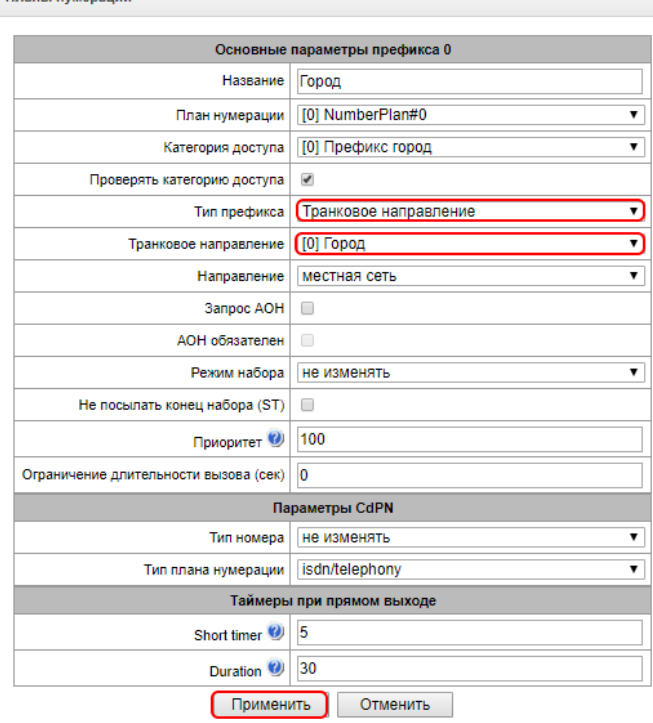

Также необходимо привязать таблицы модификаторов ко всем транковым группам.

#### *Подключение потока E1 с сигнализацией ОКС-7*

1. Создать транковую группу для городской АТС:

- Перейти в настройки транковых групп (*Маршрутизация - Транковые группы*);
- Добавить новую транковую группу;
- Задать название, например, "Город";
- В выпадающем меню "Состав группы" ничего выбирать не надо, транковая группа будет привязана к потокам E1 в ходе настройки группы линий ОКС-7.

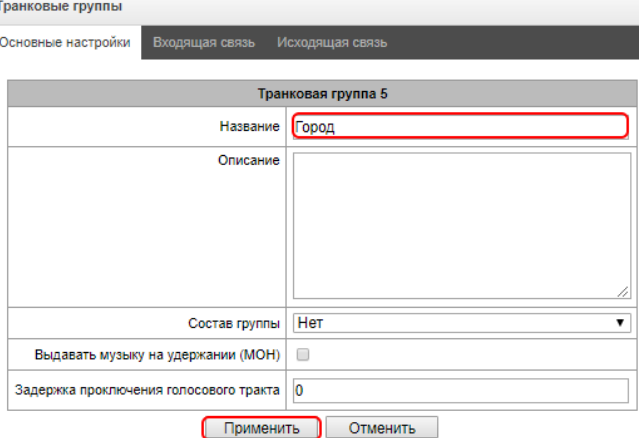

#### 2. Создать ОКС-7:

- Перейти в настройки групп линий ОКС-7 (*Маршрутизация — Группы линий ОКС-7*);
- Задать название, к примеру, "Город";
- Выбрать транковую группу "Город";
- Задать идентификатор сети;
- Указать собственный код OPC;
- Указать код встречной стороны DPC;
- Выбрать тип инициализации "Групповая разблокировка".

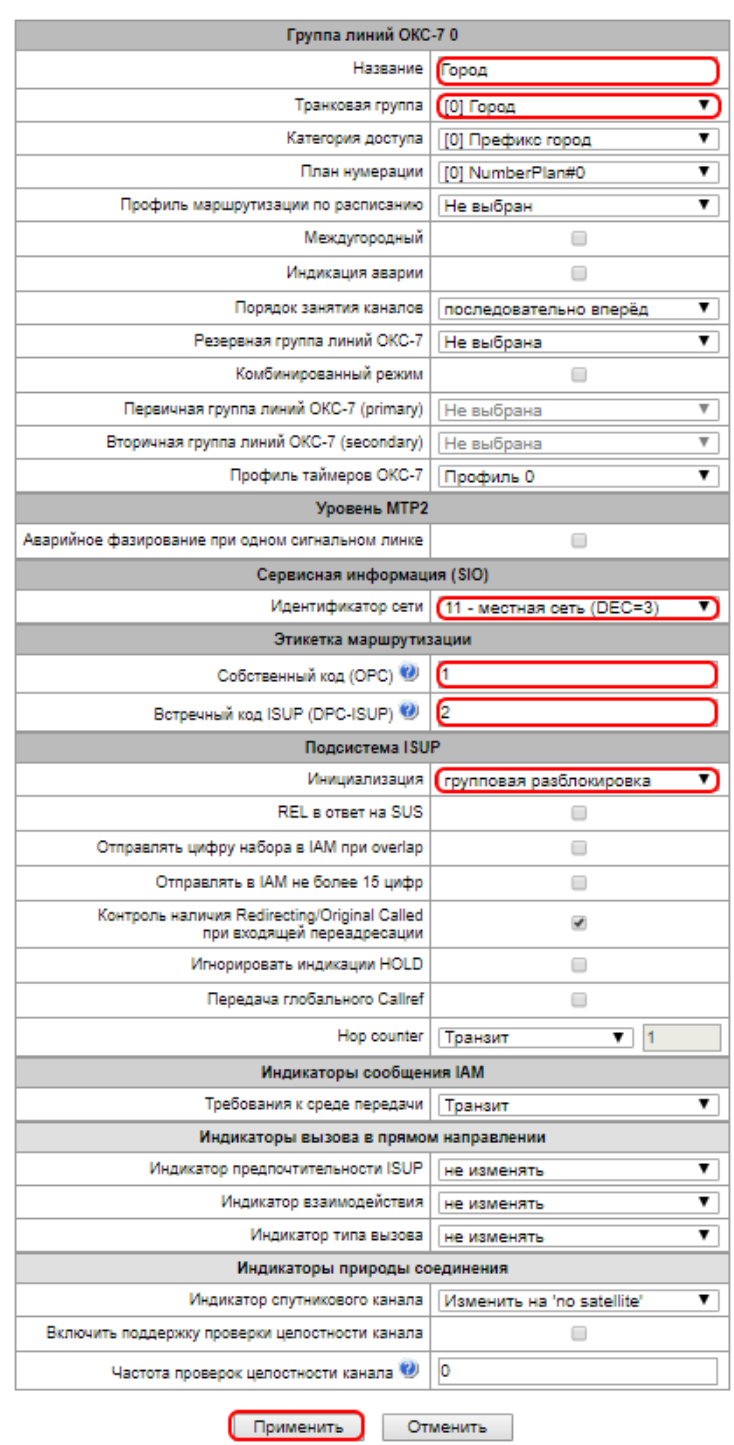

#### 3. Настроить поток E1:

- Перейти в настройки потока E1 (*Потоки Е1 — Поток 1*);
- Задать название, к примеру, "Город 1";
- Выбрать протокол сигнализации "SS7 (ОКС №7)";
- Выставить опцию "Включён";
- Выбрать группу линий ОКС-7 "Город";
- Указать канальный интервал для D-канала (обычно 16-й).

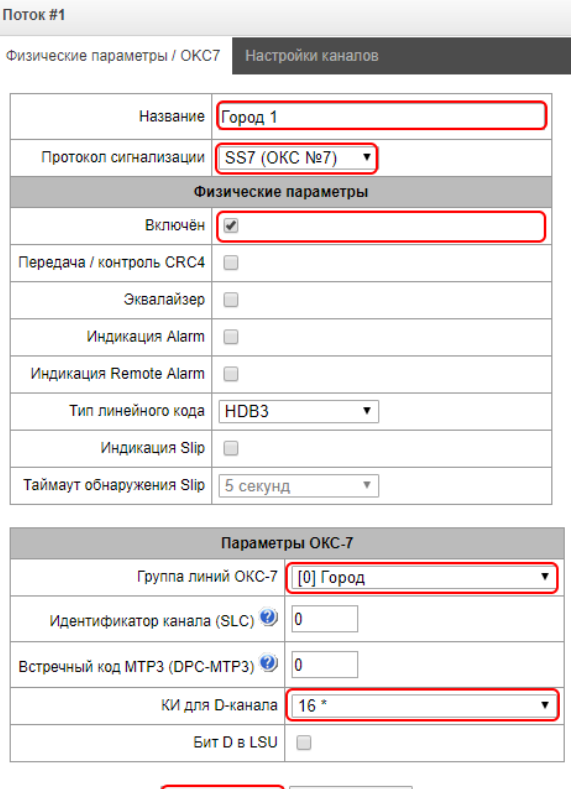

Применить Отменить

4. Если подключение осуществляется по одному потоку E1, то дальнейшие действия (маршрутизация вызовов, приведение номеров к нужному формату) описываются в разделе "Организация выхода на городскую АТС через SIP-транк".

5. Если подключение осуществляется несколькими потоками, то следует повторить шаг 3 для всех оставшихся потоков. При этом, для того, чтобы потоки привязались к группе линий ОКС-7, следует настроить на них канальные адреса CIC:

- Находясь в настройках потока, перейти во вкладку "*Настройка каналов*";
- Нажать кнопку "Задать";
- Указать начальный номер и шаг нумерации. Например, если это второй поток в пучке, то указать начальный номер "32".

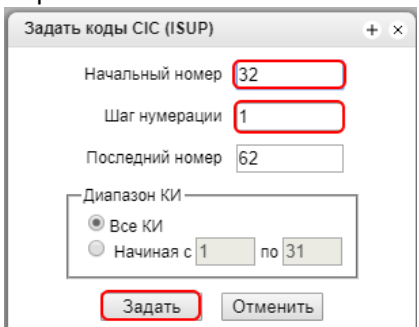

Таким образом, CIC на первом потоке будут иметь нумерацию от 1 до 31, на втором - от 32 до 62. На последующих потоках - аналогично.

Дальнейшие действия описываются в разделе "Организация выхода на городскую АТС через SIPтранк".

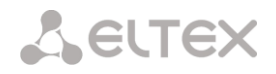

# <span id="page-30-0"></span>**4.6 Настройка ограничений связи для абонентов**

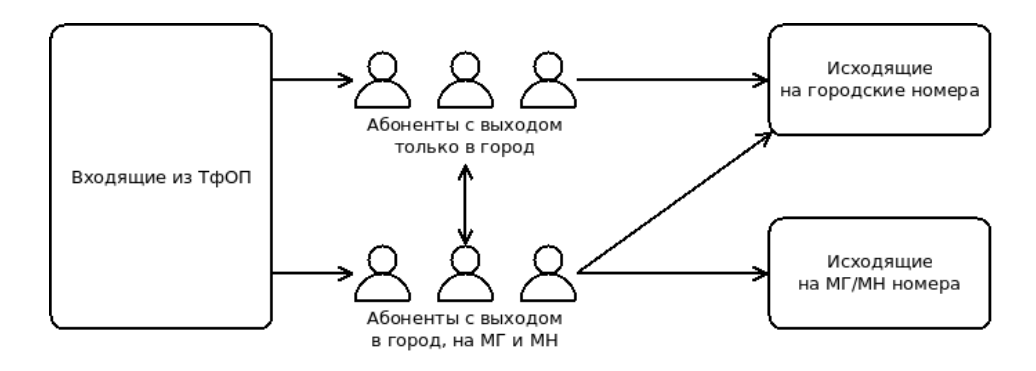

**Входные данные:** На IP-ATC SMG-200/500 для абонентов выделена внутренняя нумерация 1400- 1499. Требуется настроить маршрутизацию вызовов таким образом, чтобы часть абонентов могла звонить только на городские номера, а часть в том числе имела доступ к междугородней и международной связи (МГ/МН). При этом все абоненты должны иметь возможность позвонить друг другу.

**Решение:** Для настройки ограничений связи необходимо назначить группы доступа, разнести префиксы плана нумерации на городской и МГ/МН, задать проверку групп доступа для входящей и исходящей связи.

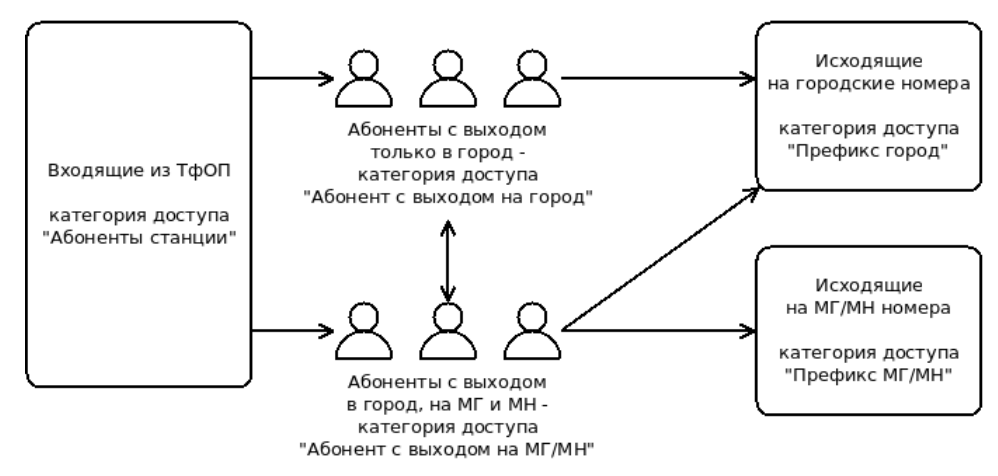

1. Настройка групп доступа:

- Перейти во вкладку "Категории доступа" (*Внутренние ресурсы - Категории доступа*);
- Перейти в режим редактирования категории 0;
- Задать название, к примеру, "Префикс город";
- Снять все чекбоксы в блоке "Доступ к категориям";

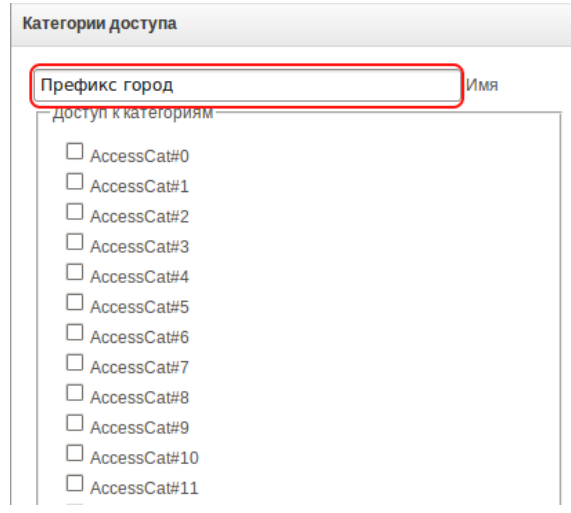

*Руководство по настройке офисных АТС для SMG-200, SMG-500* 31

# **A** ELTEX

- Перейти в режим редактирования категории 1;
- Задать название, к примеру, "Префикс МГ/МН";
- Снять все чекбоксы в блоке "Доступ к категориям";
- Перейти в режим редактирования категории 2;
- Задать название, к примеру, "Абоненты станции";
- Снять все чекбоксы в блоке "Доступ к категориям";
- Перейти в режим редактирования категории 3;
- Задать название, к примеру, "Абонент с выходом на город";
- Снять все чекбоксы в блоке "Доступ к категориям";
- Перейти в режим редактирования категории 4;
- Задать название, к примеру, "Абонент с выходом на МГ/МН";
- Снять все чекбоксы в блоке "Доступ к категориям";
- Результат создания категорий будет таким:

#### Категории доступа

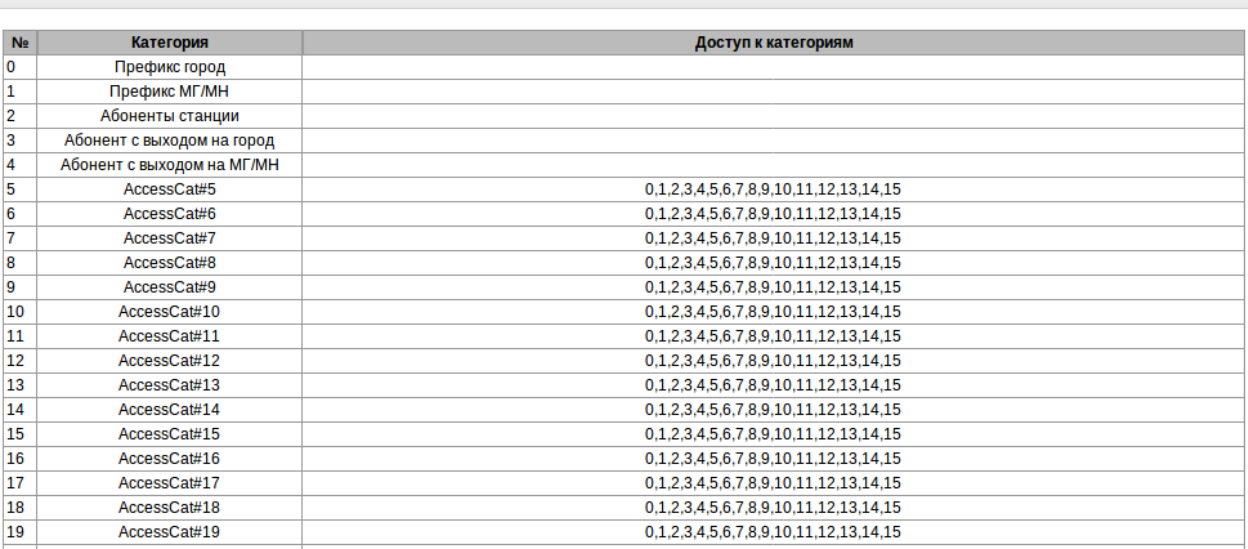

• Отредактировать разрешения категорий, выставив чекбоксы "Доступ к категориям" следующим образом:

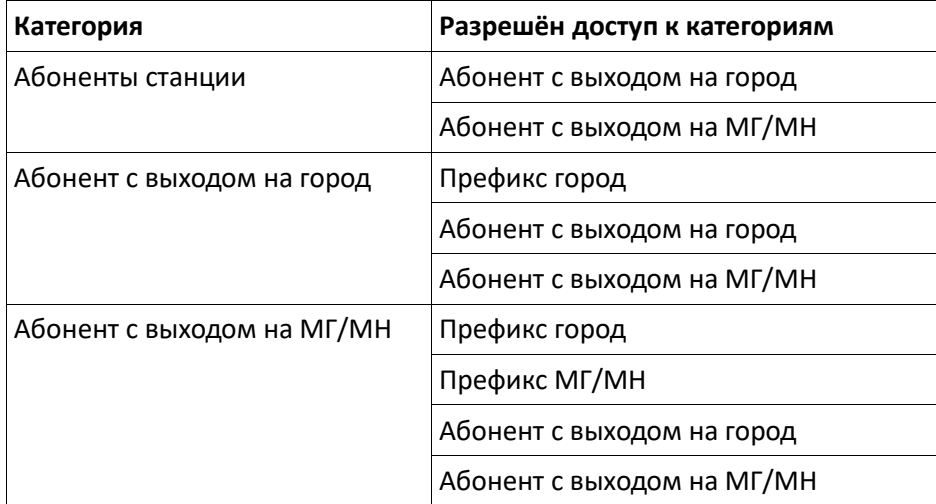

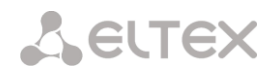

#### • Результат настройки доступа по категориям будет таким:

#### Категории доступа

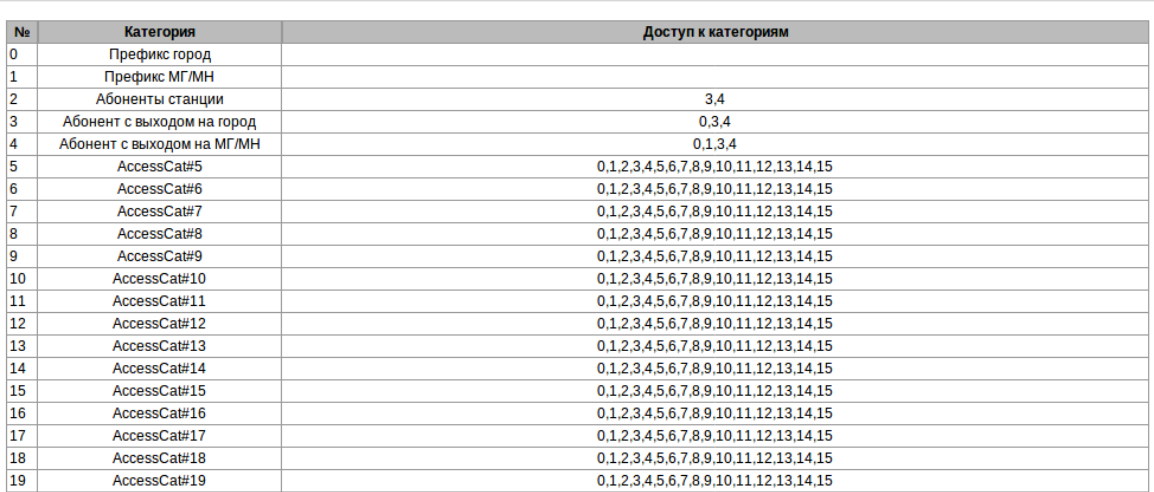

2. Разнести в плане нумерации выход на город и МГ/МН по разным префиксам со своими категориями:

- Перейти в настройки плана нумерации (*План нумерации — План #0*);
- В таблице "Префиксы плана нумерации" добавить новый префикс;
- Задать название, к примеру, "Выход на городские номера";
- Выбрать категорию доступа "Префикс город";
- Выставить флаг "Проверять категорию доступа";
- Выбрать тип префикса "Транковая группа";
- Выбрать транковую группу "Город";
	- Нажать кнопку "Далее";
		- Планы нумерации

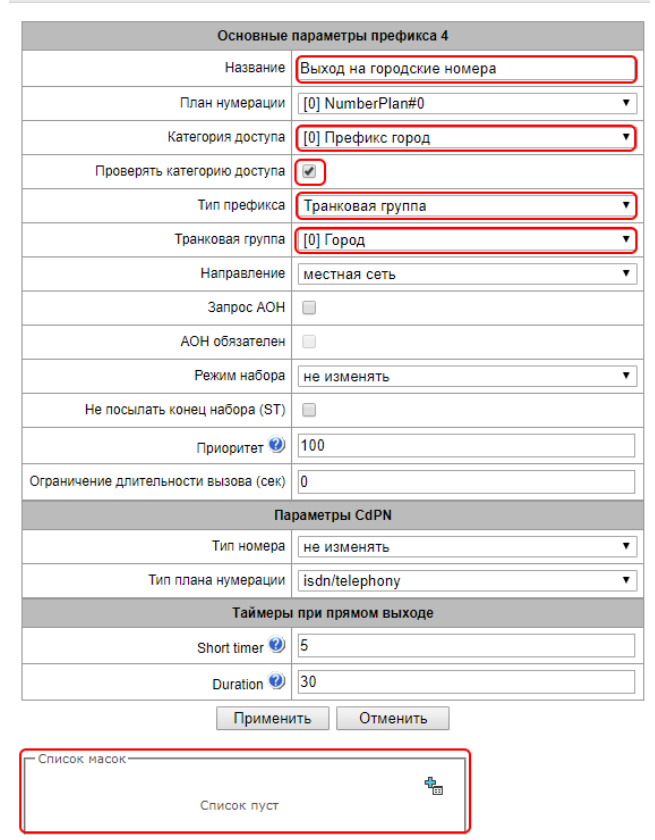

- В поле "Список масок" добавить новую маску;
- В поле "Маска" задать маску CdPN для выхода в город. Маска, к примеру, включает в себя короткие семизначные городские номера и полные 11-значные номера: ([23xxxxxx]|[78]383xxxxxxx);

**A** ELTEX

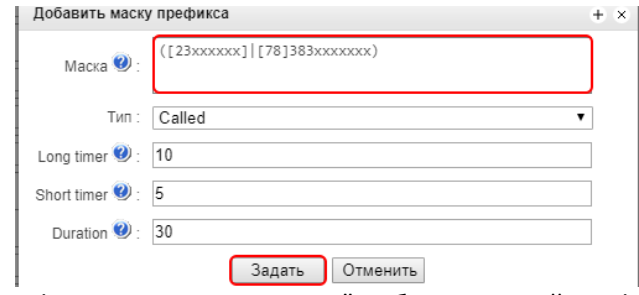

- В таблице "Префиксы плана нумерации" добавить новый префикс;
- Задать название, к примеру, "Выход на МГ/МН";
- Выбрать категорию доступа "Префикс МГ/МН";
- Выставить флаг "Проверять категорию доступа";
- Выбрать тип префикса "Транковая группа";
- Выбрать транковую группу "Город". Для выхода в город, а также на междугородние и международные направления, будет использоваться одна и та же транковая группа - стык с городской АТС. Но из-за различных категорий доступа на МГ/МН номера смогут звонить не все абоненты;
- Нажать кнопку "Далее";

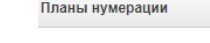

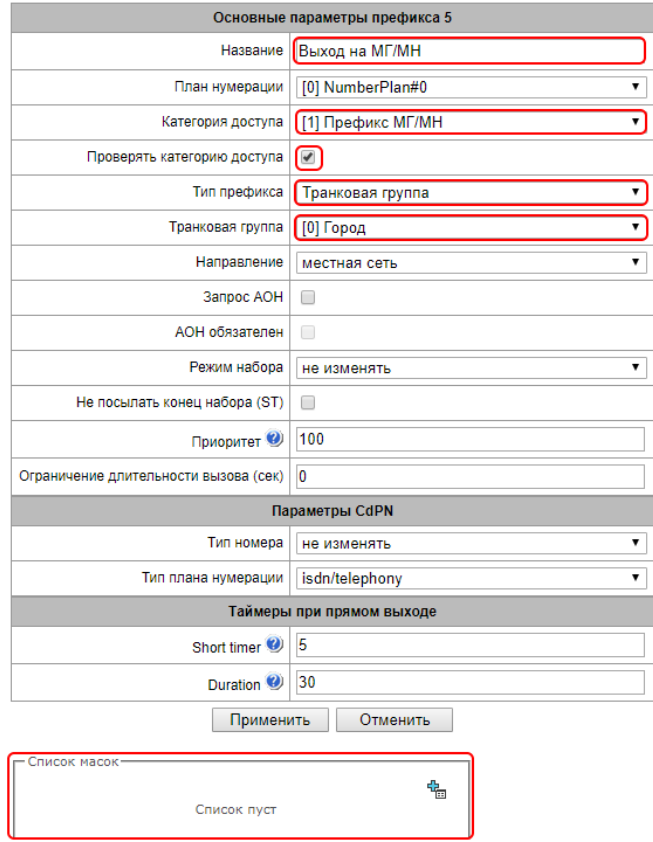

- В поле "Список масок" добавить новую маску;
- В поле "Маска" задать маску CdPN для выхода в город. Маска, к примеру, включает в себя 11-значную нумерацию междугородней связи и нумерацию международной связи: ([78][3489]xxxxxxxxx|810x.);

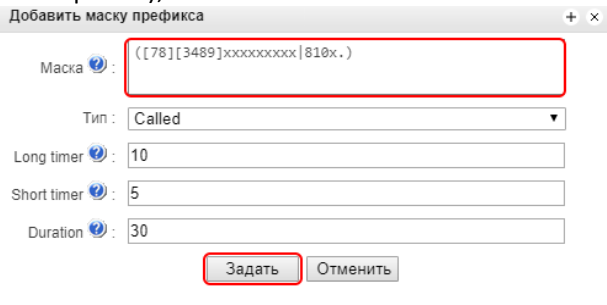

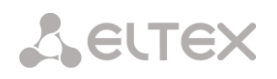

- 3. Настроить категории доступа для абонентов:
	- Перейти в настройки SIP-абонентов (*Абоненты – SIP-абоненты*);
	- Зайти в настройки абонента, который должен иметь право выхода только на город;
	- Задать категорию доступа "Абонент с выходом на город";

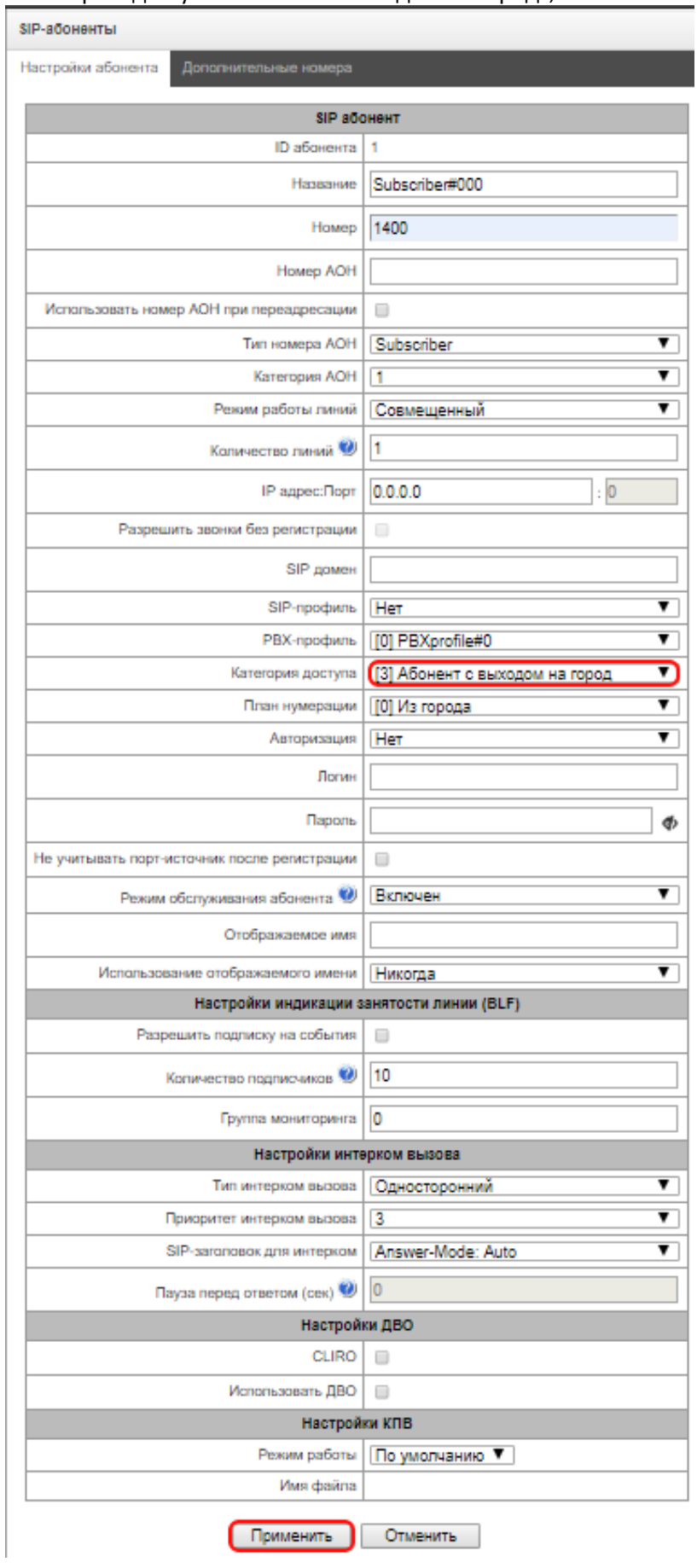

# **A** ELTEX

- Зайти в настройки абонента, который должен иметь право выхода на МГ/МН;
- Задать категорию доступа "Абонент с выходом на МГ/МН";

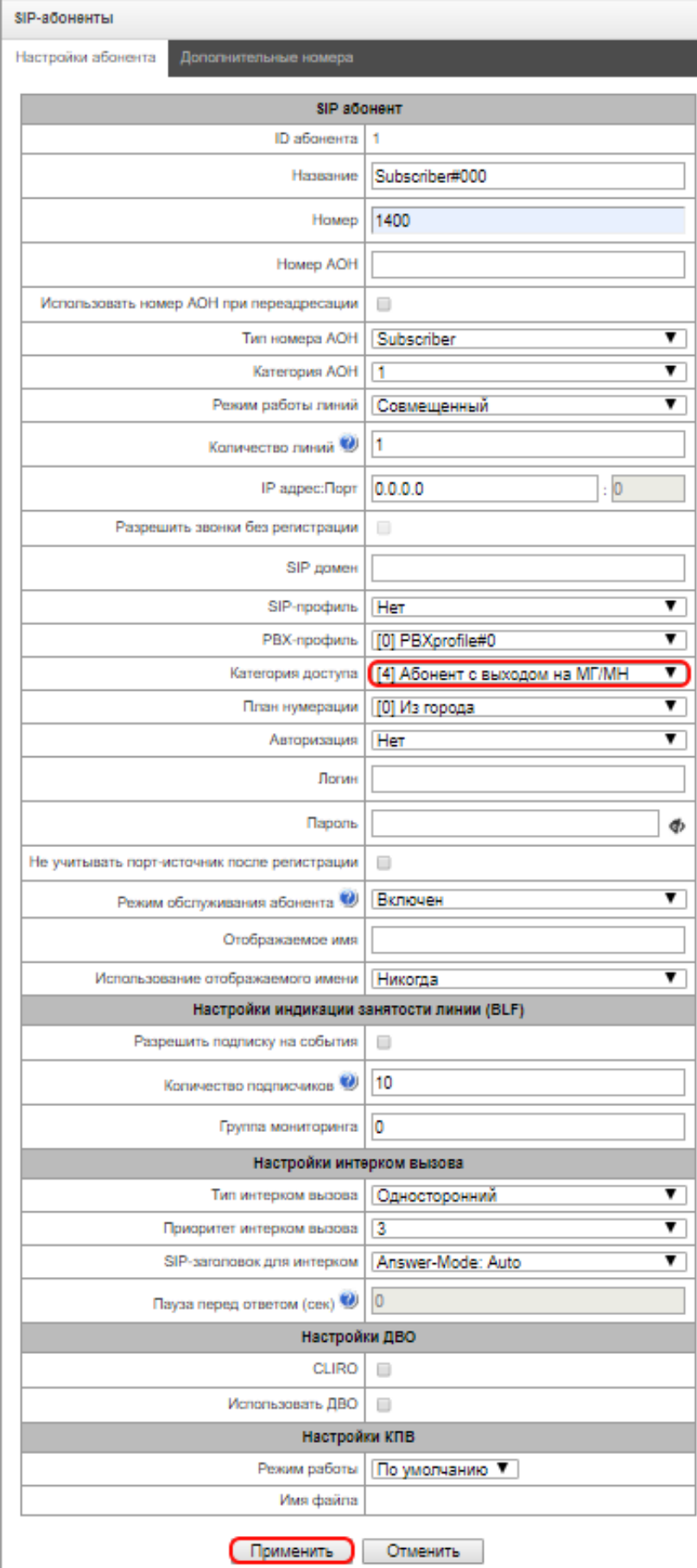

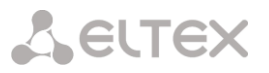

- Аналогично для SMG-200 задаются категории доступа для абонентов, подключенных к портам FXS.
- Перейти в настройки портов FXS (*Абоненты - FXS/FXO-порты*);
- Зайти в настройки порта FXS;
- Задать категорию доступа "Абонент с выходом на город" или "Абонент с выходом на МГ/МН".

**FXS/FXO-порты** 

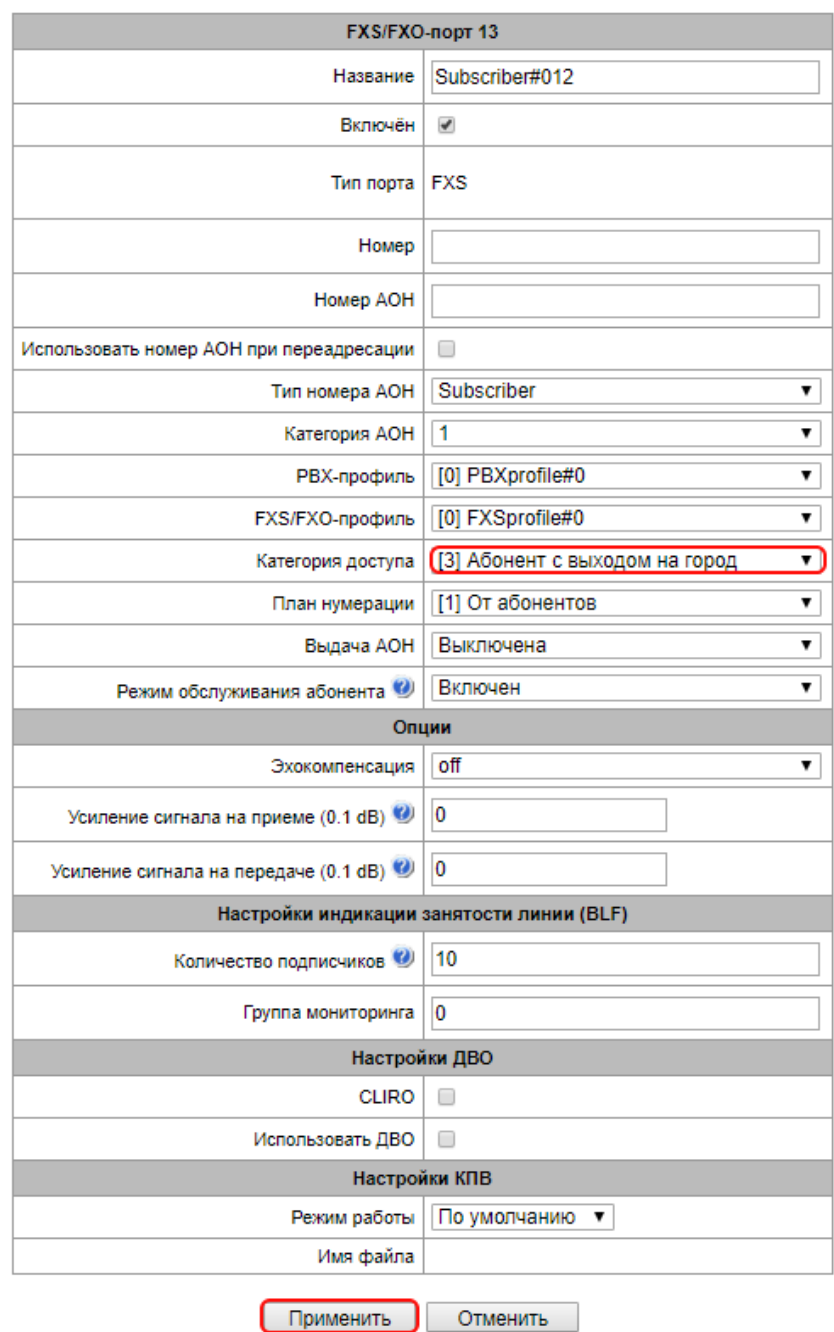

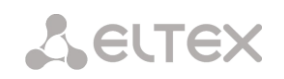

4. Назначить категорию доступа для стыка с городской АТС. Это позволит вызовам из города уходить исключительно на абонентов станции. Категория доступа задаётся в разных точках конфигурации в зависимости от типа подключения:

• Для SIP-транков категория доступа задаётся в настройках интерфейса SIP (*Маршрутизация — Интерфейсы SIP*);

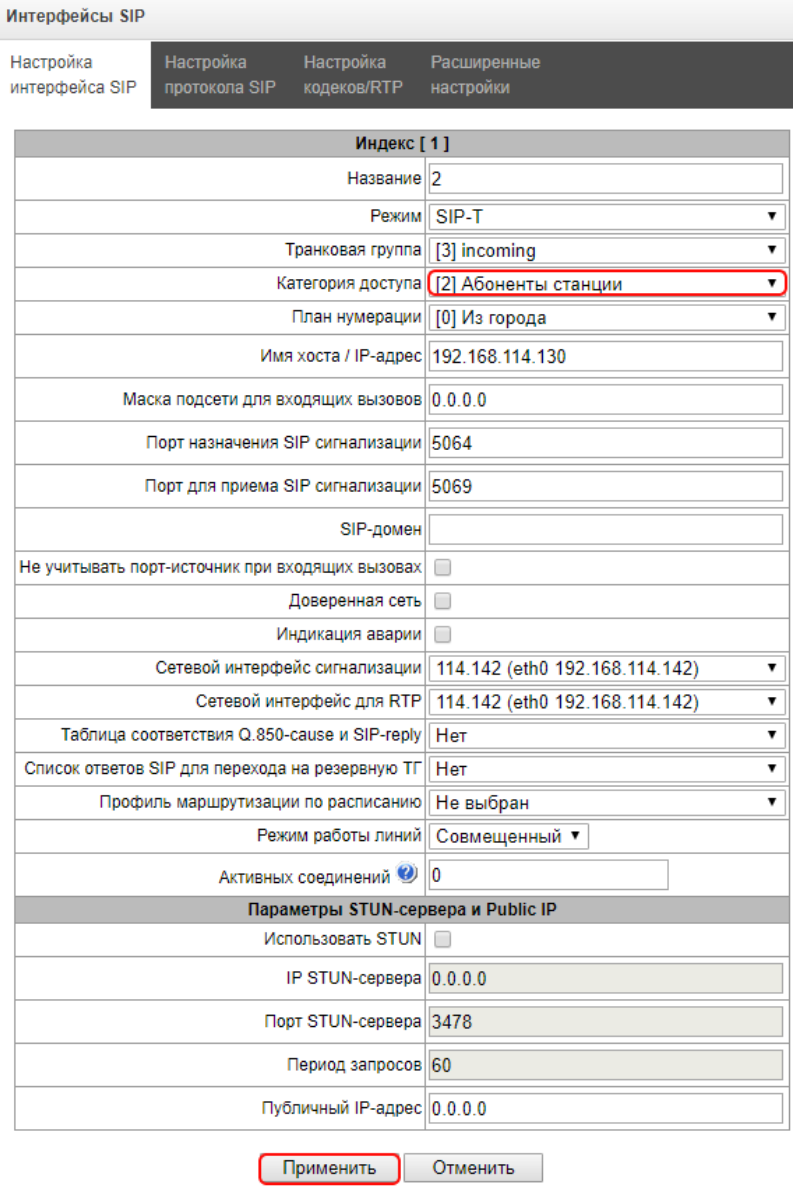

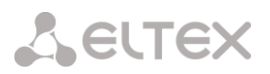

• Для портов FXO категория доступа задаётся в настройках портов FXO (*Абоненты - FXS/FXOпорты*);

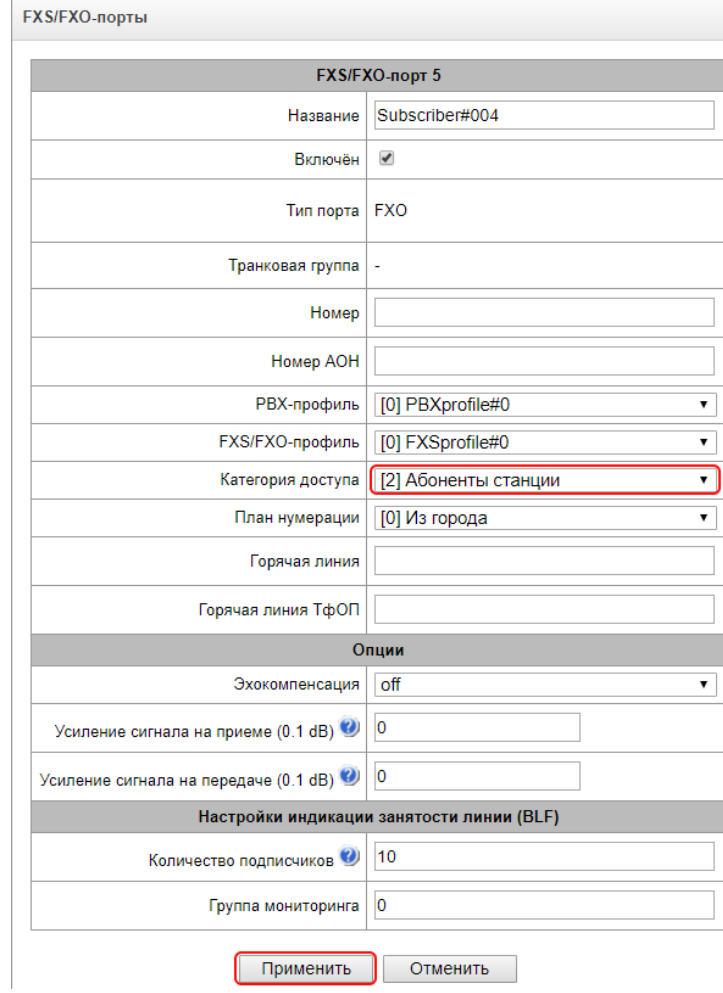

**A** ELTEX

• Для потоков E1 с сигнализацией DSS-1 (Q.931) категория доступа задаётся в настройках потока E1 (*Потоки Е1 — Поток N*);

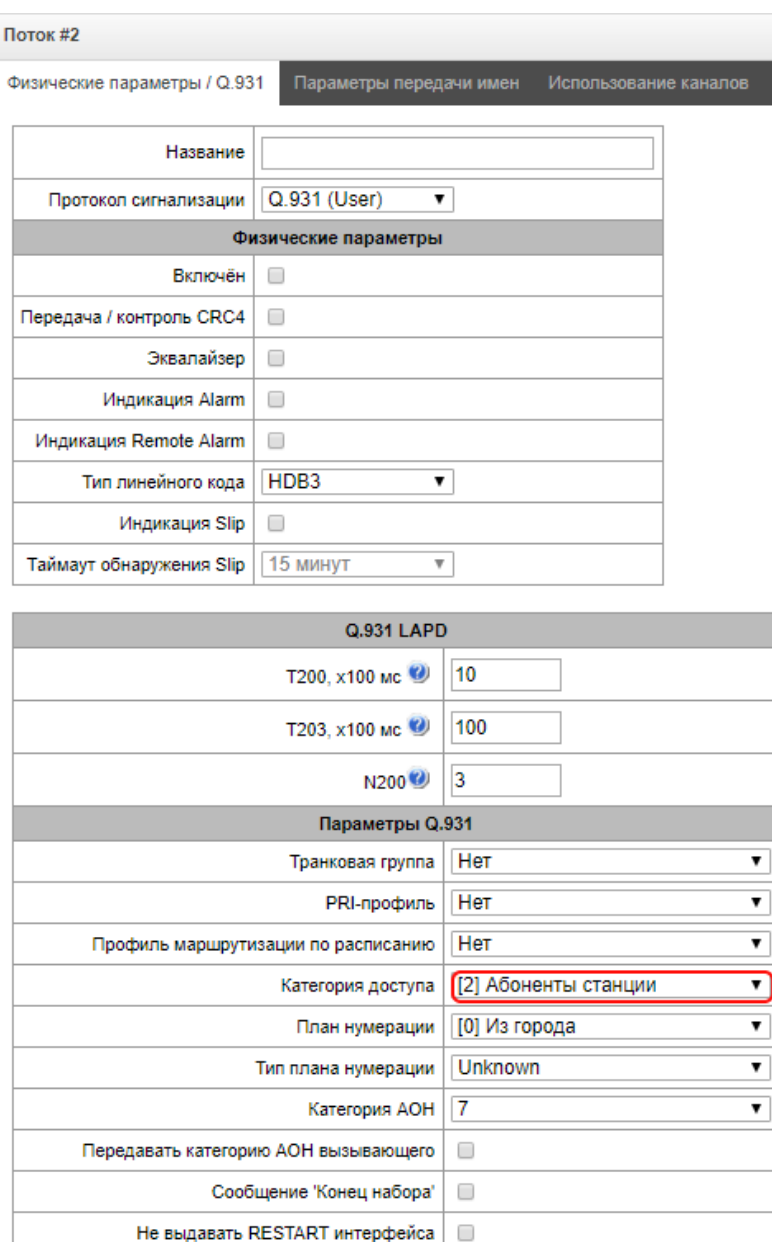

Не выдавать RESTART канала

**Применить** 

Выдавать DialTone при входящем overlap-занятии

Обрабатывать PI In-Band в DISCONNECT

Занятие каналов

 $\Box$ 

 $\Box$ 

 $\Box$ 

Отменить

Последовательно вперёд

 $\overline{\mathbf{r}}$ 

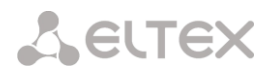

- Для потоков E1 с сигнализацией ОКС-7 категория доступа задаётся в настройках групп линий ОКС-7 (*Маршрутизация — Группы линий ОКС-7*);
- Задать категорию доступа "Абоненты станции".

Группы линий ОКС-7

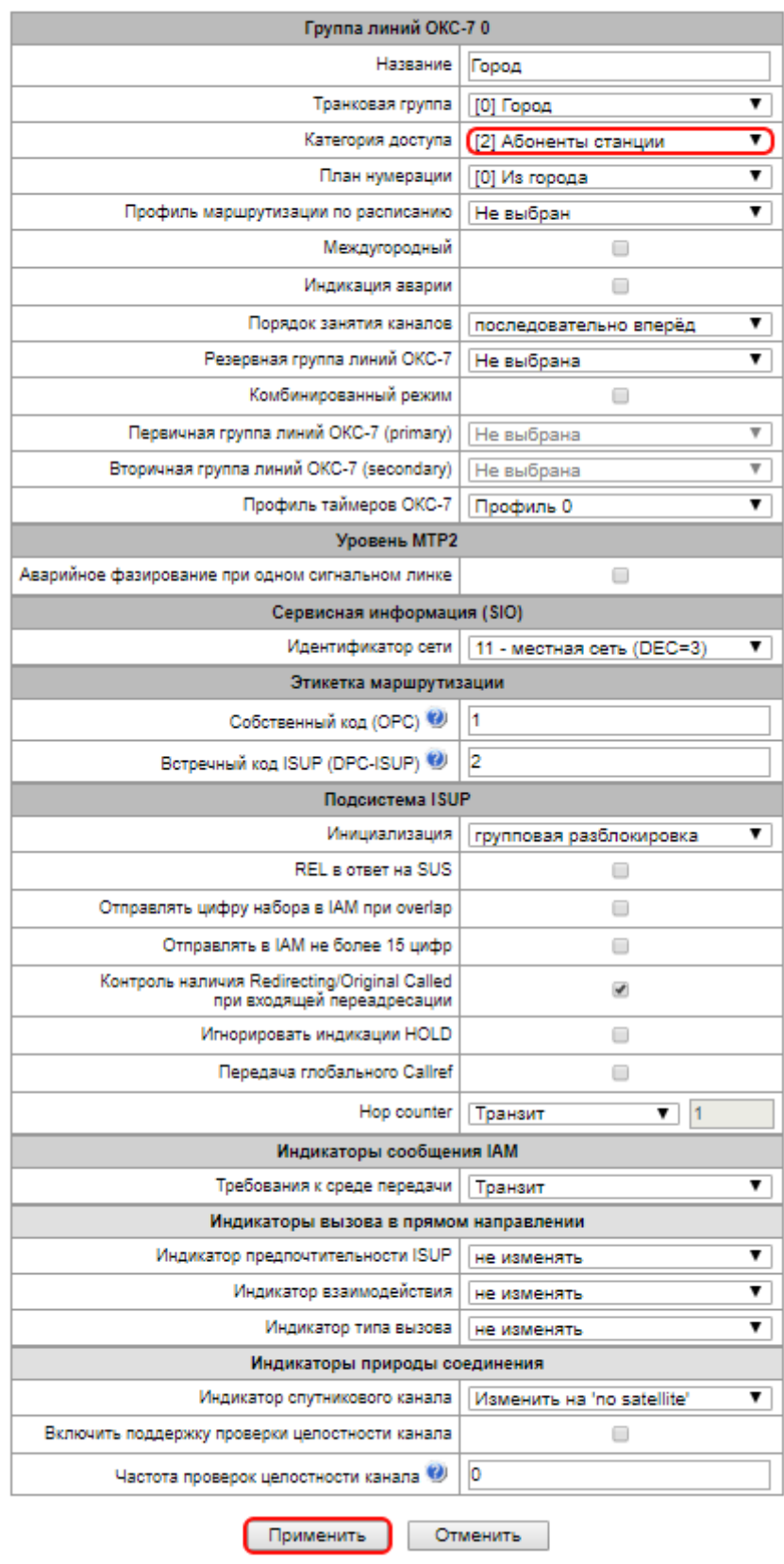

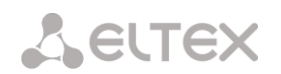

#### <span id="page-41-0"></span>**4.7 Разделение входящей и исходящей связи планами нумерации**

**Входные данные:** На IP-ATC SMG-200/500 для абонентов выделена внутренняя нумерация 1400- 1499. На городской АТС для SMG-200/500 выделен внешний номер 73831234567. Требуется разделить входящую и исходящую связь по разным планам нумерации.

**Решение:** Сделать два плана нумерации: в первом будут отработаны входящие вызовы из города, во втором - вызовы от внутренних абонентов. Положим, что транковые группы уже созданы, абоненты заведены.

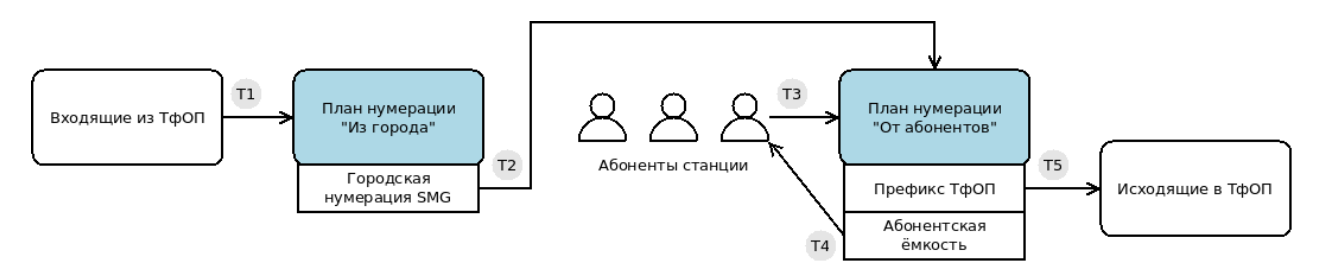

**Схема работы:** Вызов из города (Т1) попадает в план нумерации 0, где настроен префикс с проверкой CdPN по городскому Б-номеру (73831234567). Этот префикс направляет вызов в план нумерации 1 (Т2) и заодно меняет Б-номер на один из внутренних номеров, куда должны приходить все городские вызовы. В плане нумерации 1 вызовы маршрутизируются на абонента станции (Т4). Вызовы с номером Б, отличным от внешнего городского, будут отбиты, т.к. для них не существует маршрута.

Вызов от абонента приходит в план нумерации 1 (Т3). Если вызываемый - один из абонентов, то вызов смаршрутизируется на него (Т4), т.к. все абоненты находятся в том же плане нумерации. Также в плане нумерации присутствует префикс с маской городских, МГ и МН номеров, который направляет вызов (Т5) на транковую группу, привязанную к транку в ТфОП.

1. Активировать дополнительные планы нумерации и обозначить их:

- Перейти в системные настройки (*Системные параметры*);
- В настройке "Количество активных планов нумерации" выбрать цифру 2;

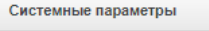

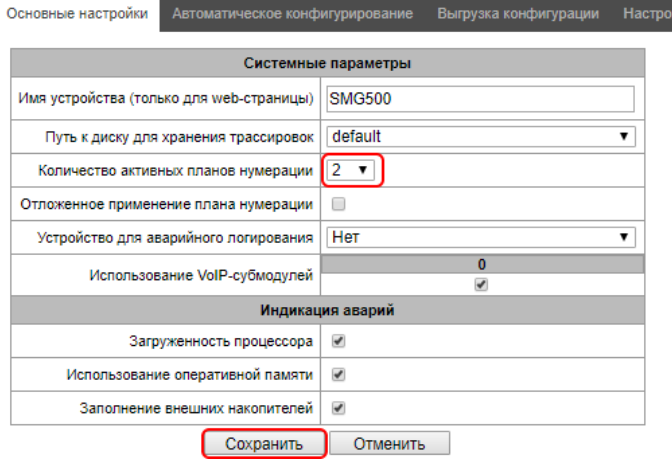

- Перейти в настройки первого плана нумерации (*План нумерации — План #0*);
- Задать имя, например, "Из города";

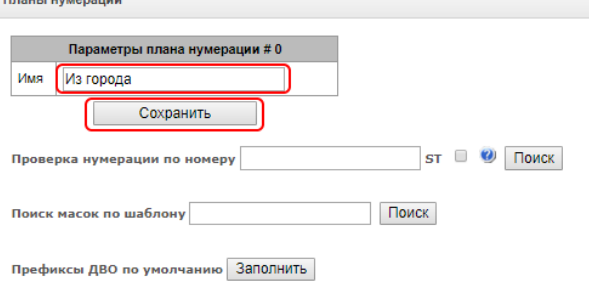

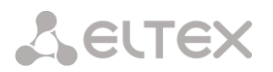

- Перейти в настройки второго плана нумерации (*План нумерации — План #1*);
- Задать имя, например, "От абонентов".

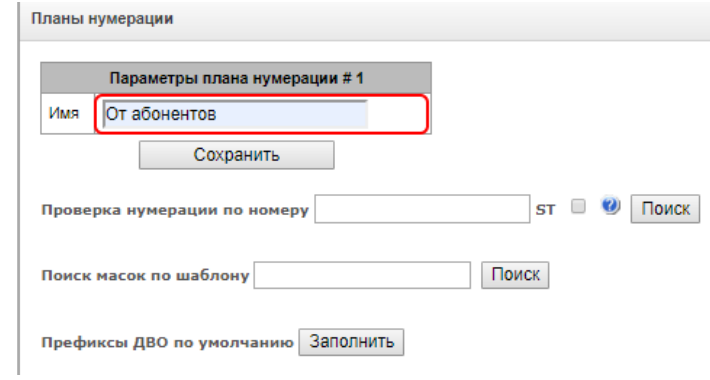

2. Задать планы нумерации для внутренних абонентов. Все вызовы, инициированные SIPабонентами или портами FXS, должны попадать в план нумерации "От абонентов".

#### *Для абонентов, подключенных через FXS:*

- Перейти в настройки портов FXS (*Абоненты — FXS/FXO-порты — Конфигурация*);
- Зайти в настройки порта FXS;
- В опции "План нумерации" выбрать "От абонентов";

**FXS/FXO-порты** 

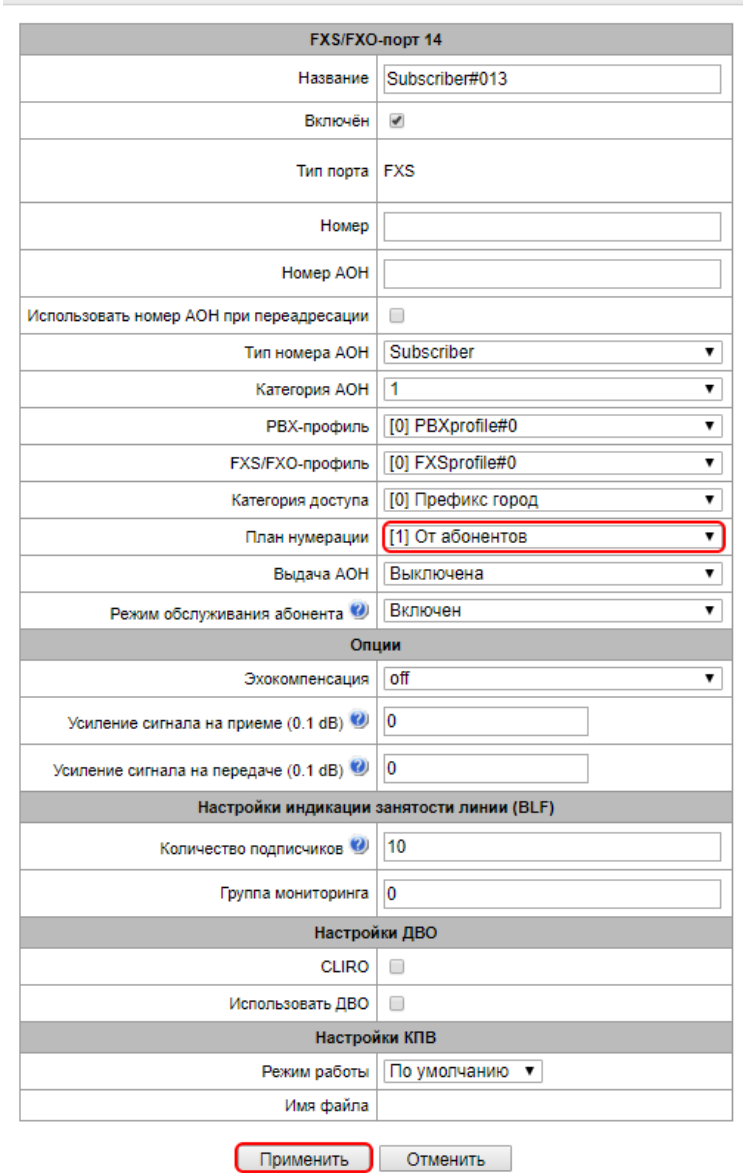

# **A** ELTEX

### *Для SIP-абонентов:*

- Перейти в настройки SIP-абонентов (*Абоненты – SIP-абоненты*);
- Зайти в настройки абонента;
- В опции "План нумерации" выбрать "От абонентов";

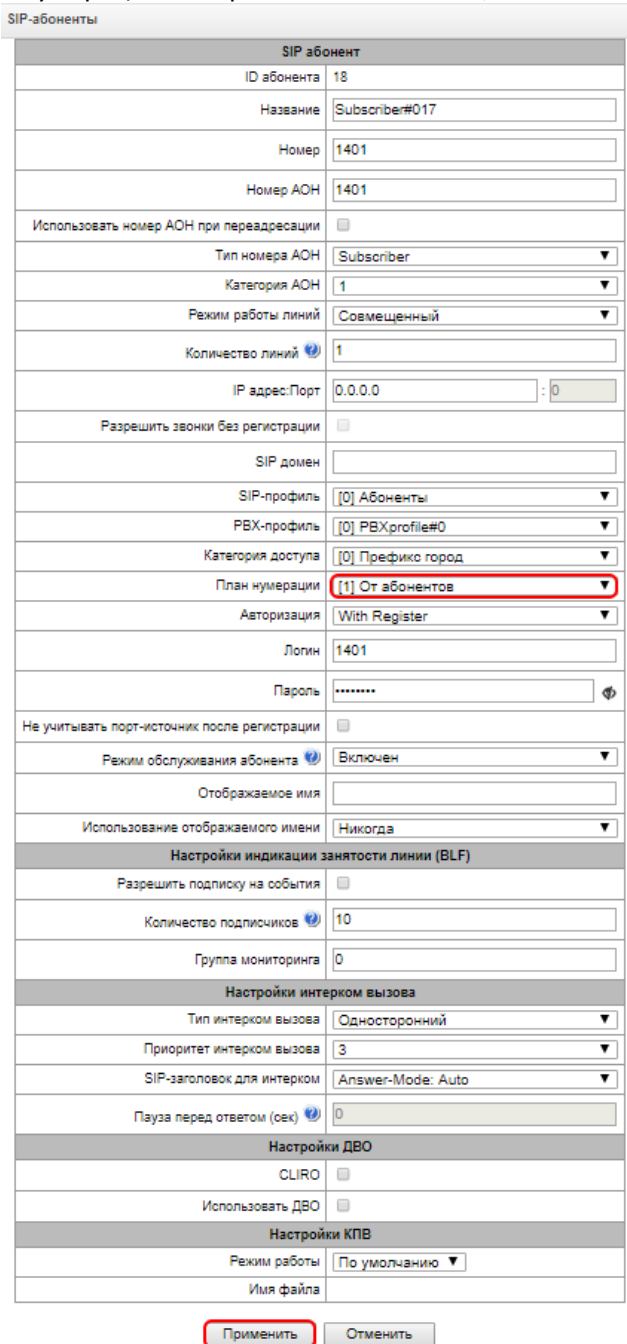

3. Задать планы нумерации для городских линий. Все вызовы, пришедшие из городских транков, должны попадать в план нумерации "Из города".

*Для подключения к городской АТС через линии FXO:*

- Перейти в настройки портов FXO (*Абоненты — FXS/FXO-порты — Конфигурация*);
- Зайти в настройки порта FXO;
- В опции "План нумерации" выбрать "Из города";
- В поле "Горячая линия" задать городской номер в том виде, в котором он приходит с городской АТС, например, 73831234567.

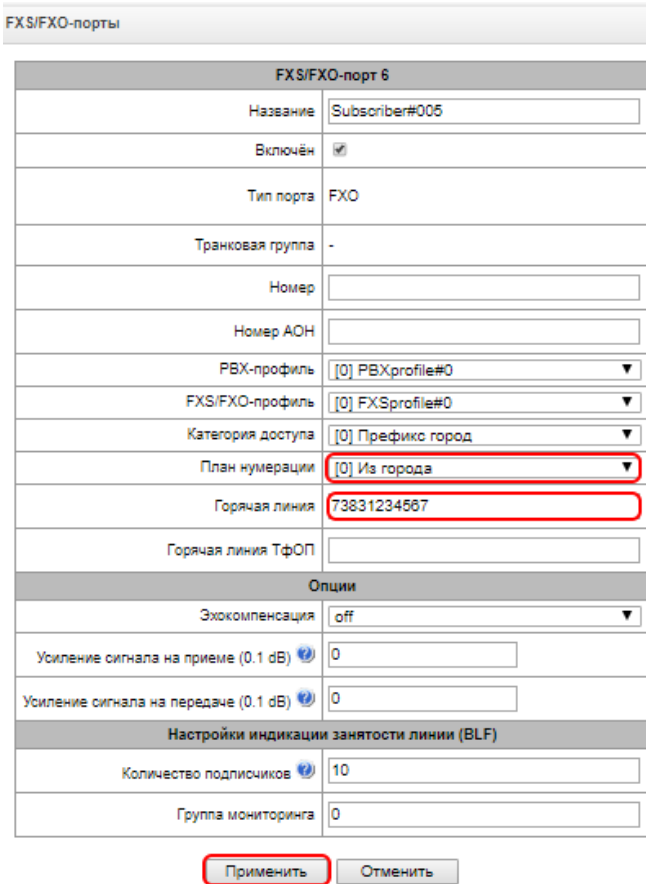

*Для подключения к городской АТС через SIP-транк:*

- Перейти в настройки интерфейсов SIP (*Маршрутизация — Интерфейсы SIP*);
- Зайти в настройки SIP-интерфейса;
- В опции "План нумерации" выбрать "Из города".

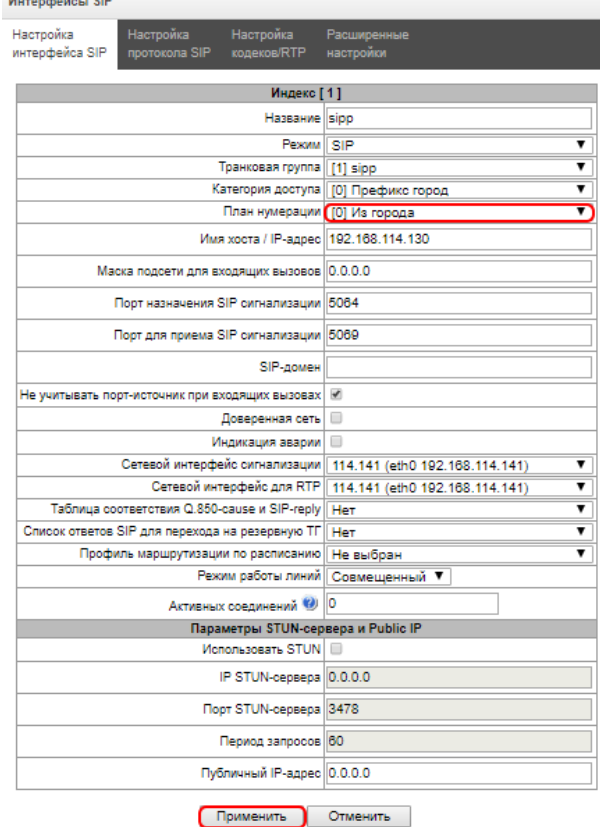

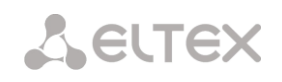

# *Для подключения к городской АТС через поток E1 с сигнализацией DSS-1 (Q.931):*

- Перейти в настройки потока E1 (*Потоки Е1 — Поток 1*);
- В опции "План нумерации" выбрать "Из города".

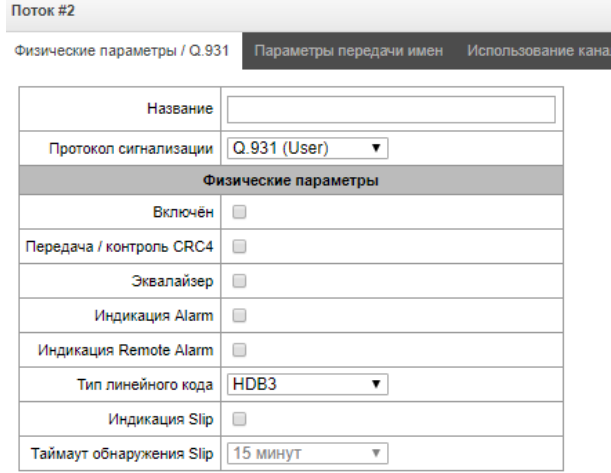

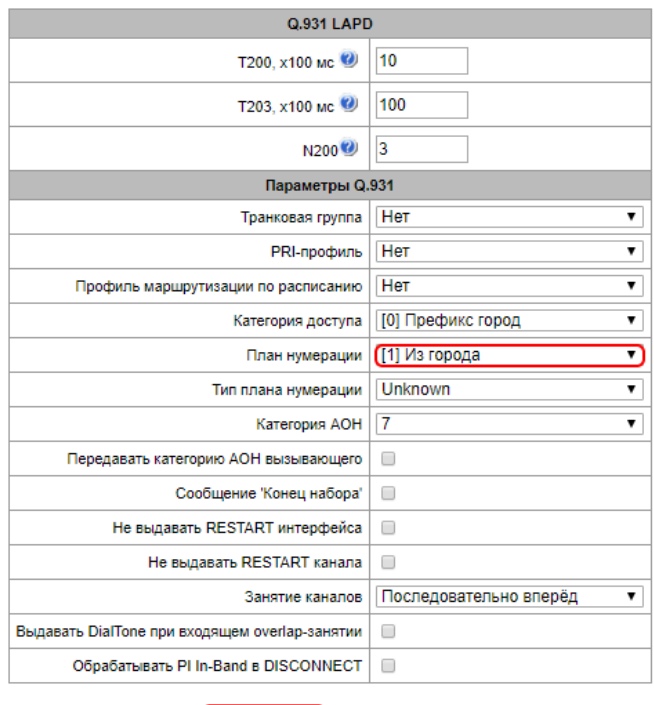

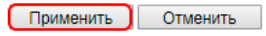

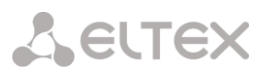

*Для подключения к городской АТС через поток E1 с сигнализацией ОКС-7:*

- Перейти в настройки групп линий ОКС-7 (*Маршрутизация — Группы линий ОКС-7*);
- Зайти в настройки группы линий;
- В опции "План нумерации" выбрать "Из города".
	-

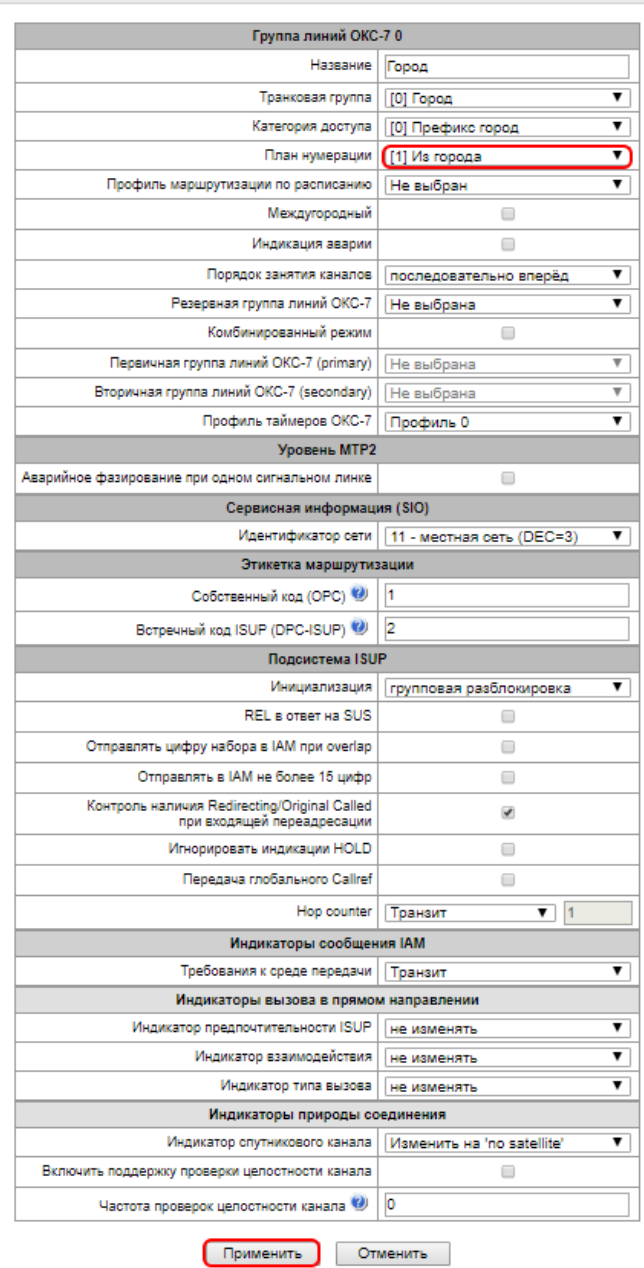

- 4. Настроить таблицу модификаций для маршрутизации входящего номера:
	- Добавить новую таблицу модификаторов;
	- Задать название, к примеру, "Подмена Б-номера из города";
	- Нажать кнопку "Далее";

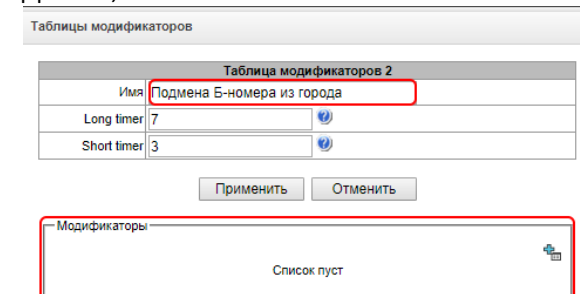

• Добавить в таблицу новый модификатор, безусловно заменяющий вне внутренние номера абонентов на внешний городской;

**A** ELTEX

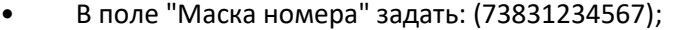

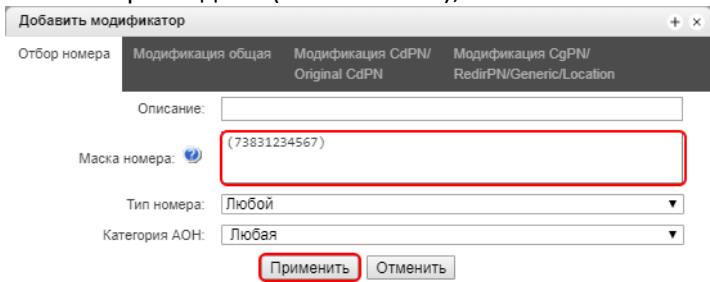

• Во вкладке "*Модификация CdPN/...*" в поле "Правило модификации для CdPN/..." задать: +1400!.

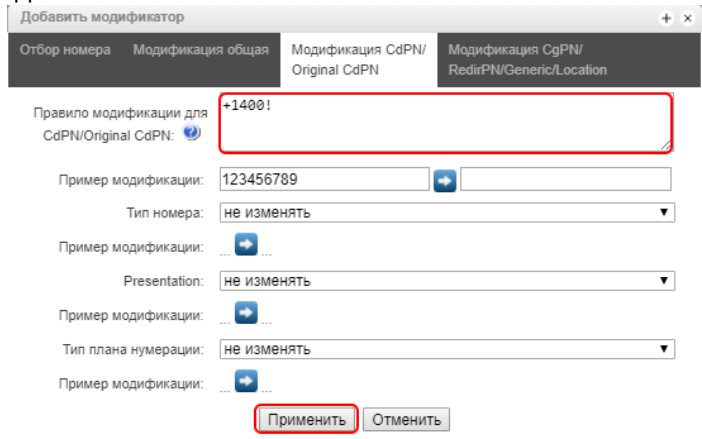

5. Настроить план маршрутизации для вызовов из города. Все пришедшие вызовы, прошедшие проверку по маске городского номера 73831234567, направляются в план нумерации "От абонентов" со сменой вызываемого номера на необходимый. В данном случае - внутренний номер 1400.

- Перейти в настройки плана нумерации (*Планы нумерации - План #0 "Из города"*);
- В таблице "Префиксы плана нумерации" добавить новый префикс;
- Задать название, к примеру, "Из города";
- Выбрать "Тип префикса" смена плана нумерации;
- Выбрать новый план нумерации "От абонентов";
- В блоке "Модификаторы при смене плана нумерации" добавить модификатор CdPN;
- Выбрать таблицу модификации "Подмена Б-номера из города";
- Нажать кнопку "Далее";

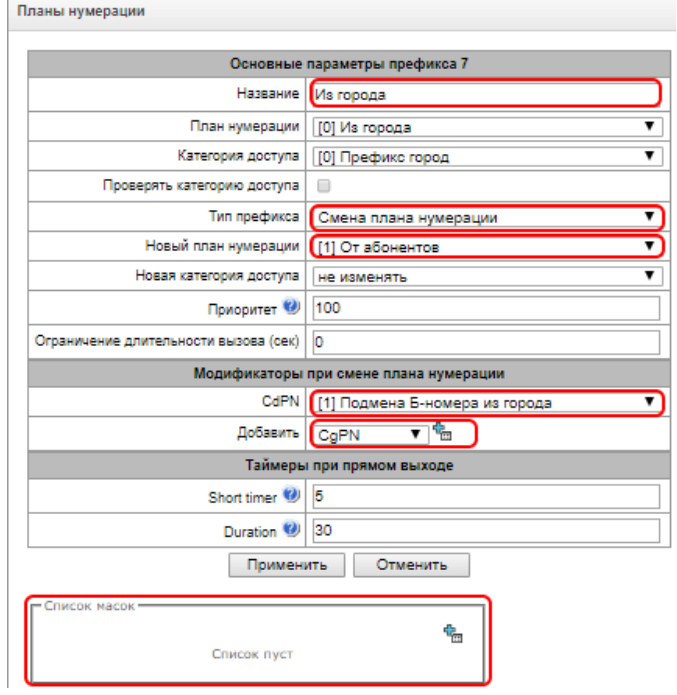

- В поле "Список масок" добавить новую маску;
- В поле "Маска" задать маску CdPN для городского номера в том виде, в котором он приходит с городской АТС: (73831234567).

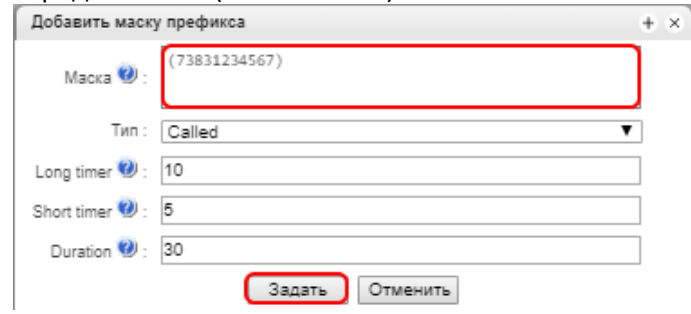

6. Настроить план нумерации для вызовов от абонентов. Вызовы от абонентов на абонентов будут маршрутизироваться автоматически, т.к. абоненты в одном плане нумерации. Вызовы от абонентов в город будут маршрутизироваться по префиксу плана нумерации.

- Перейти в настройки плана нумерации (*Планы нумерации - План #1 "От абонентов"*);
- В таблице "Префиксы плана нумерации" добавить новый префикс;
- Задать название, к примеру, "Выход в город";
- Выбрать "Тип префикса" транковая группа;
- Выбрать транковую группу "Город". К этой транковой группе может быть привязан интерфейс SIP, порты FXO, поток E1 с сигнализацией DSS-1 (Q.931) или группа линий ОКС-7 в зависимости от технологии подключения к городской АТС;
- Нажать кнопку "Далее";

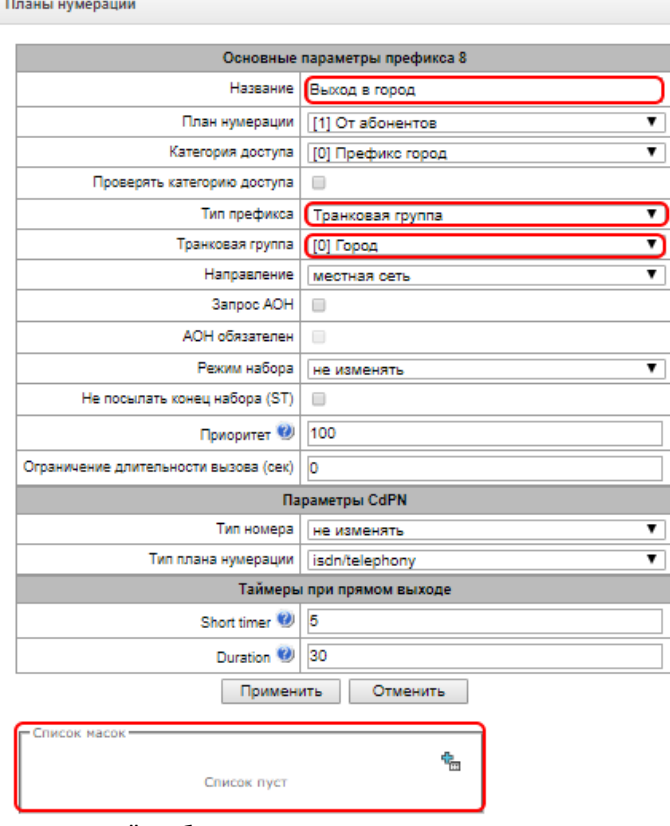

- В поле "Список масок" добавить новую маску;
- В поле "Маска" задать маску CdPN для выхода в город. Маска, к примеру, включает в себя короткие семизначные городские номера, 11-значные междугородние номера Российской Федерации и номера выхода на международное направление: ([23xxxxxx]|[78][3489]xxxxxxxxx|810x.).

# **A** ELTEX

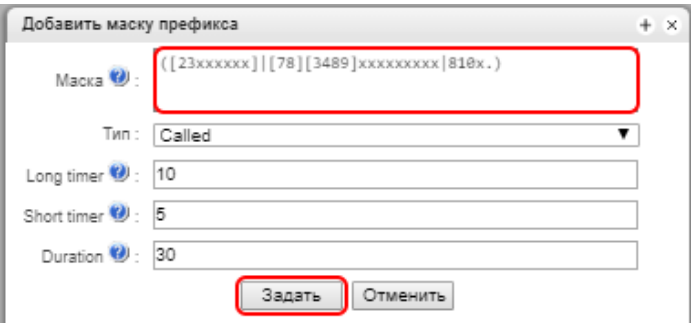

7. Назначить таблицы модификаторов по исходящей связи в транковой группе с выходом на город. Таблицы модификаторов настраиваются как в разделе "Организация выхода на городскую АТС через SIPтранк".

- Перейти в настройки транковых групп (*Маршрутизация Транковые группы*);
- Перейти в режим редактирования транковой группы "Город";
- Во вкладке "*Исходящая связь*" в блоке "Модификаторы исходящей связи" добавить модификаторы по CdPN и CgPN;
- Выбрать в качестве модификатора CdPN таблицу модификаторов "Б-номер в E.164";
- Выбрать в качестве модификатора CgPN таблицу модификаторов "А-номер в городской E.164".

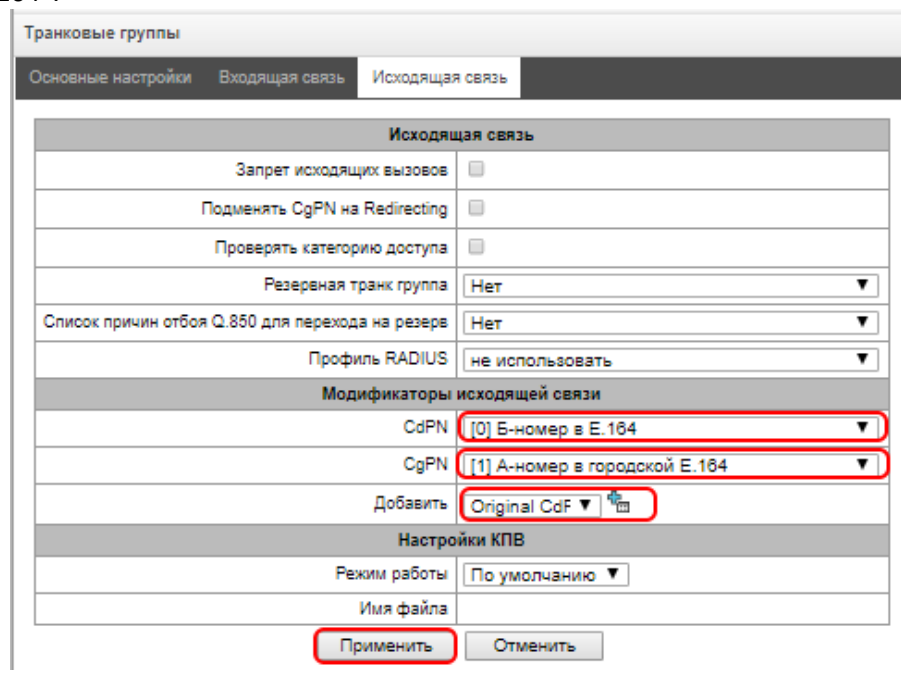